# **INHALT**

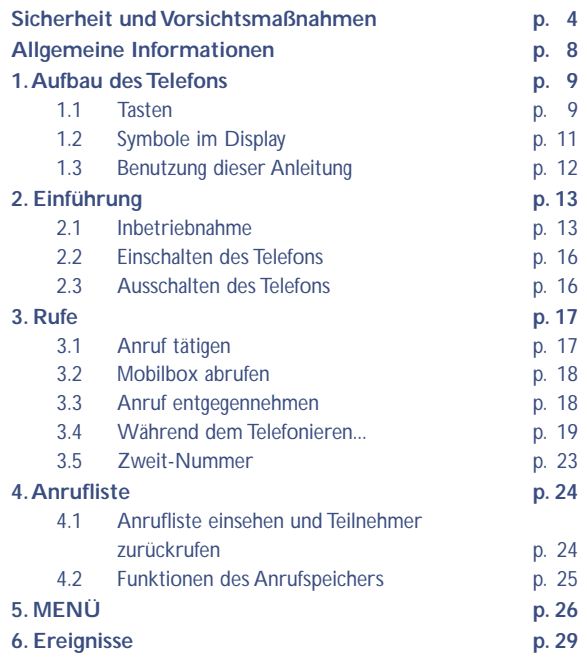

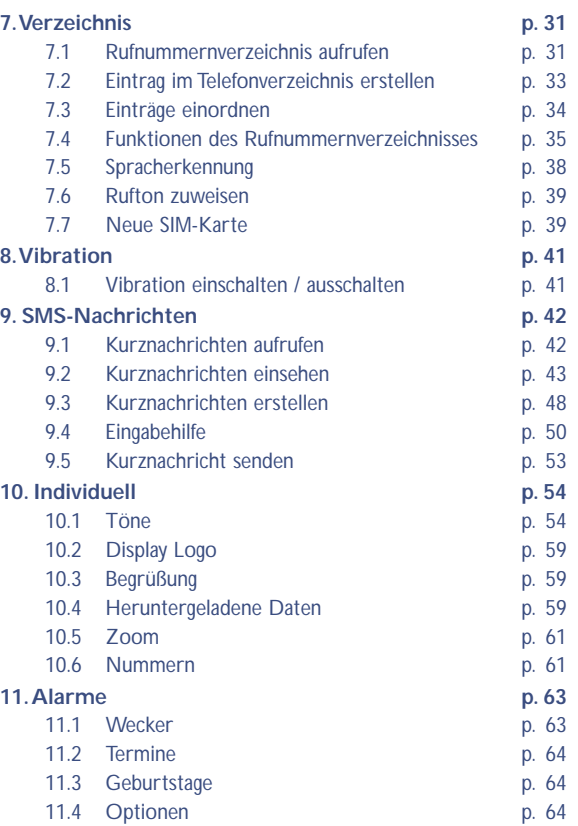

**2**

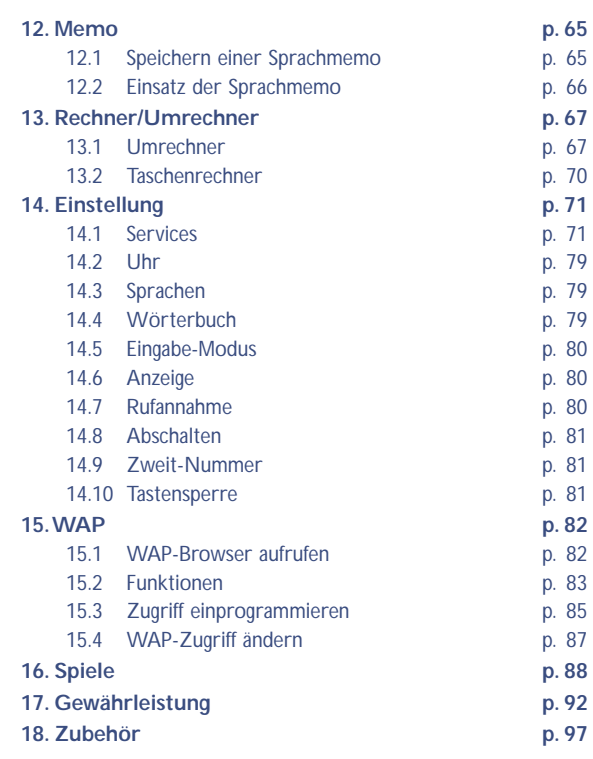

## **SICHERHEIT UND VORSICHTSMASSNAHMEN**

Bevor Sie Ihr Telefon benutzen, sollten Sie dieses Kapitel aufmerksam lesen.Der Hersteller haftet nicht für die Folgen einer unsachgemäßen Benutzung des Telefons oder einer Anwendung, die den in diesem Handbuch enthaltenen Anweisungen nicht entspricht.

#### **• BETRIEBSBEDINGUNGEN:**

Schalten Sie das Telefon nie in einem Flugzeug ein. Sie machen sich hierdurch strafbar.

Schalten Sie das Telefon nicht in Krankenhäusern ein, außer in Bereichen, die für diesen Zweck vorgesehen sind, falls vorhanden. Wie auch andere elektrische Geräte können die Mobiltelefone den Betrieb von elektrischen und elektronischen Einrichtungen stören. Stecken Sie das eingeschaltete Telefon daher nicht in eine Kleidungstasche in der Nähe der medizinischen Prothese (Herzschrittmacher, Hörgeräte, Insulinpumpen usw.). Halten Sie beim Telefonieren das Telefon nicht an das Ohr auf der Seite mit dem Herzschrittmacher oder der Hörhilfe (wenn nur eine vorhanden).

Schalten Sie das Telefon nicht in der Nähe von ausströmenden Gasen oder brennbaren Flüssigkeiten ein. Beachten Sie die Anweisungen für den Einsatz in Tanklagern,Tankstellen, Chemiewerken sowie an allen anderen Orten, an denen Explosionsgefahr besteht. Lassen Sie Kleinkinder das Telefon nicht unbeaufsichtigt benutzen.

Versuchen Sie nicht, Ihr Telefon zu öffnen oder selbst zu reparieren. Der Betrieb des Telefons ist nur mit den von Alcatel vorgesehenen und mit Ihrem Modell kompatiblen Akkus, Ladegeräten und Zubehörteilen zulässig (siehe Zubehörliste in Kapitel 18); der Hersteller übernimmt andernfalls keine Haftung.

Setzen Sie Ihr Telefon keinen widrigen Bedingungen (Feuchtigkeit, Regen, sonstige Flüssigkeiten, Staub, Seeluft, usw.) aus. Die vom Hersteller empfohlene Einsatztemperatur für das Telefon liegt

zwischen -20°C und +40°C. Bei über +55°C ist es möglich, dass das Display schlecht lesbar ist; derartige Störungen sind jedoch von vorübergehender Natur und nicht schwerwiegend.

#### **• AKKU:**

Bevor Sie den Akku aus dem Telefon entnehmen, muss das Telefon ausgeschaltet werden. Für den Akku sind folgende Vorsichtsmaßnahmen zu beachten:Versuchen Sie nicht, den Akku zu öffnen (er enthält chemische Substanzen, die zu Verätzungen führen können).

Bohren Sie kein Loch in den Akku und verursachen Sie keinen Kurzschluss, werfen Sie den Akku nicht ins Feuer oder in den Hausmüll und setzen Sie ihn keinen Temperaturen über 60°C aus. Der Akku ist unter Beachtung der geltenden Umweltschutzvorschriften zu entsorgen. Der Akku darf nicht zweckentfremdet werden.Verwenden Sie keine beschädigten Akkus.

#### **• SICHERHEIT IM FAHRZEUG:**

Es obliegt Ihnen, zu überprüfen, ob das im jeweiligen Einsatzbereich geltende Recht den Gebrauch des Telefons durch den Fahrer gestattet. Zu Ihrer eigenen Sicherheit und da erwiesen ist, dass der Einsatz des Mobiltelefons während der Fahrt einen hohen Risikofaktor darstellt, sollten Sie das Telefon nur im stehenden Fahrzeug benutzen. Wenn Sie jedoch während der Fahrt unbedingt telefonieren müssen, darf das Telefon nur im Freisprech-Modus mit einer entsprechenden Freisprecheinrichtung, wie der "Einbaubereiten Fahrzeugeinrichtung zum Freisprechen", benutzt werden.

Die Strahlung des Telefons kann den Betrieb von elektronischen Systemen im Fahrzeug wie Antiblockiersystem ABS, Airbag, usw. stören. Beachten Sie daher folgende Auflagen:

- Legen Sie das eingeschaltete Telefon niemals auf der Instrumententafel ab

- Das Telefon ist mit einer Außenantenne zu verbinden: Die Antenne muss so installiert sein, dass sich Ihr Körper nicht ständig in der Nähe der Antenne befindet, falls nicht eine metallische Abschirmung (z.B.

Fahrzeugdach) vorhanden ist.

**!**

- Lassen Sie von Ihrem Vertragshändler oder Netzbetreiber die ordnungsgemäße Abschirmung dieser Systeme überprüfen, bevor Sie das Telefon im Fahrzeug benutzen

#### **• ELEKTROMAGNETISCHE WELLEN:**

Die Bescheinigung zur Erfüllung der Grenzwerte der ICNIRP oder Europäischen Richtlinie 1999/5/EWG (R&TTE) ist eine Grundbedingung zur Vermarktung von Mobiltelefonen. Der Schutz der Gesundheit und die Sicherheit in der Öffentlichkeit, insbesondere der Benutzer von Mobiltelefonen, ist ein wesentlicher Aspekt dieser Richtlinie.

DAS MOBILTELEFON ERFÜLLT DIE EUROPÄISCHEN RICHTLINIEN IN BEZUG AUF DIE ELEKTROMAGNETISCHE STRAHLUNG

Das Mobiltelefon ist ein Funksender und -empfänger. Bei Entwicklung und Herstellung des Geräts wurde auf Einhaltung der von der Internationalen Kommission zum Schutz vor nichtionisierender Strahlung (ICNIRP) (1) und vom Europäischen Rat (Empfehlung 1999/519EWG) (2) für die Bevölkerung empfohlenen Grenzwerte für Funkfrequenzen (RF) geachtet. Die Grenzwerte wurden von unabhängigen Expertengruppen anhand von genauen und ordnungsgemäß durchgeführten wissenschaftlichen Beurteilungen festgelegt. Bei der Festlegung der Grenzwerte wurden zudem hohe Sicherheitsmargen gelassen, um allen Benutzern – unabhängig von Alter und Gesundheit – völlige Sicherheit zu gewährleisten.

- (1) Die Auflagen der Richtlinie ICNIRP gelten in folgenden Ländern: Mittelamerika (außer Mexiko), Süd- und Nordamerika, asiatischer Pazifikbereich (außer in Taiwan, Korea und Australien).
	- (2) Die EWG-Empfehlung 1999/519/EWG gilt in folgenden Ländern: Europa, Osteuropa, Israel.

Der wichtigste Bewertungsparameter zur Festlegung der **INFORMATIONEN**<br>Aussetzungsgrenze der Funkstrahlung für Mobiltelefone ist die sog. **INFORMATIONEN** "SAR" (Specific Absorption Rate). Der vom Europäischen Rat oder von der ICNIRP empfohlene SAR-Grenzwert beträgt 2,0 W/kg (1). Es wurden Tests unter Standard-Einsatzbedingungen, die von den geltenden Spezifikationen vorgegeben wurden, bei der maximalen Sendeleistung des Telefons für alle Frequenzbereiche durchgeführt.

Die SAR wurde zwar bei Höchstleistung geprüft, im täglichen Einsatz des Telefons aber liegen die Leistungswerte meist weit unter den bei den Tests erzielten Höchstwerten. Das Mobiltelefon ist so ausgelegt, dass nur die zur Herstellung einer Netzverbindung unbedingt benötigte Leistung verwendet wird, d.h. je näher Sie einer Basisstation sind, desto niedriger ist die benötigte Leistung und somit die SAR des Mobiltelefons. Das Telefon ist mit einer integrierten Antenne ausgestattet. Um eine optimale Kommunikation und Einsatzqualität zu erhalten, darf diese Antenne nicht berührt oder beschädigt werden.

Der geprüfte SAR-Höchstwert für dieses Mobiltelefon beträgt gemäß den Richtlinien bei Einsatz nah am Ohr 0,31 W/kg.Auch wenn bei den verschiedenen Mobiltelefonen und unterschiedlichen Einsatzsituationen die SAR-Werte voneinander abweichen können, so werden doch immer die geltenden ICNIRP-Grenzwerte und EU-Empfehlungen für den Funkfrequenz-Aussetzungswerte eingehalten. Das Telefon ist mit einer integrierten Antenne ausgestattet. Um eine optimale Kommunikation und Einsatzqualität zu erhalten, darf diese Antenne nicht berührt oder beschädigt werden.

**!**

(1) Der SAR-Grenzwert für Mobiltelefone für die Bevölkerung beträgt durchschnittlich 2,0 Watt/kg auf 10 g Gewebe des Menschen. Die Grenzwerte der ICNIRP oder der EWG-Empfehlung enthalten eine hohe Sicherheitsmarge zum besseren Schutz des Benutzers und zur Berücksichtigung von Messwertabweichungen.

# **ALLGEMEINE**

- Internet-Adresse: www.alcatel.com
- WAP-Adresse: wap.alcatel.com
- Alcatel-Hotline: siehe Broschüre "Alcatel-Dienste" (Gebühren des Anrufs gemäß den in dem entsprechenden Land geltenden Tarifen).

Das Mobiltelefon ist für den Empfang und das Tätigen von Telefonanrufen bestimmt. Es kann in GSM-Funknetzen in den Frequenzbereichen von 900 MHz und 1800 MHz eingesetzt werden.

Die Kennzeichnung  $\mathsf{CE}$  wo  $\mathsf{CE}$  0165 bedeutet, dass das Produkt der Richtlinie 1999/5/EWG (R&TTE) der Europäischen Union entspricht und dass die Zubehörteile die geltenden Richtlinien der Europäischen Gemeinschaft erfüllen. Die vollständige Konformitätsbescheinigung für das Telefon kann im Website ww.alcatel.com eingesehen werden.

Oktober 2001

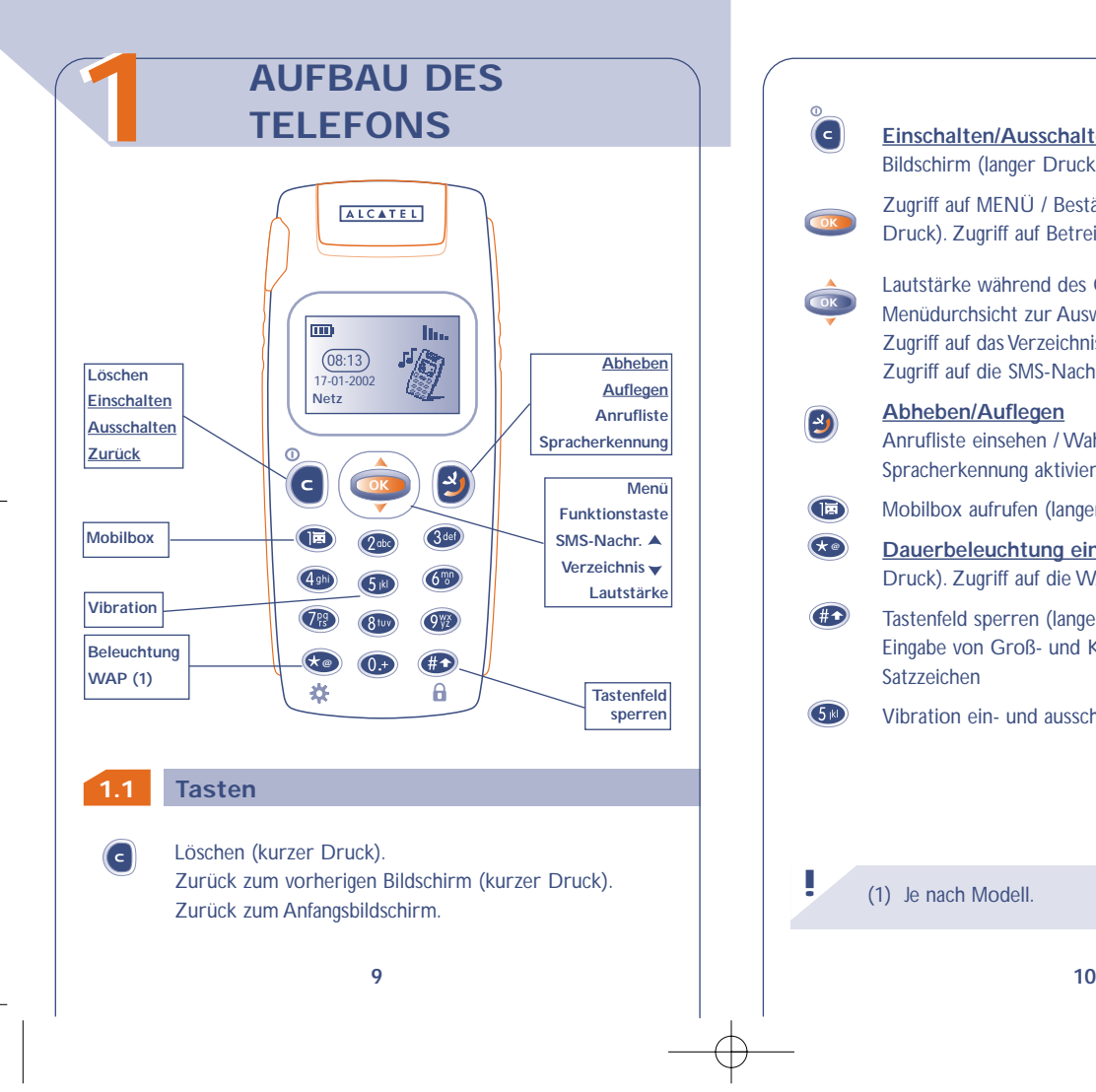

## **Einschalten/Ausschalten des Telefons** vom Standby-Bildschirm (langer Druck).

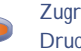

**OK**

 $\mathbf{E}$ 

G

Zugriff auf MENÜ / Bestätigung einer Funktion (kurzer Druck). Zugriff auf Betreiberdienste (langer Druck).

Lautstärke während des Gesprächs regeln. Menüdurchsicht zur Auswahl einer Funktion. Zugriff auf das Verzeichnis (Druck nach unten). Zugriff auf die SMS-Nachricht (Druck nach oben).

### **Abheben/Auflegen**

Anrufliste einsehen / Wahlwiederholung (kurzer Druck). Spracherkennung aktivieren (langer Druck).

- $\bigoplus$ Mobilbox aufrufen (langer Druck).
- **Dauerbeleuchtung ein- und ausschalten** (langer Druck). Zugriff auf die WAP-Dienste (langer Druck) (1). **@**
- $#D$ Tastenfeld sperren (langer Druck). Eingabe von Groß- und Kleinbuchstaben, Ziffern und Satzzeichen
	- Vibration ein- und ausschalten (langer Druck).

## **!** (1) Je nach Modell.

## **1.2**

**Ladezustand des Akkus.** (iii)

- **Vibration:** Ihr Telefon vibriert, gibt aber keinen Rufton 300 mehr ab, weder für Anruf, noch für Termine (siehe Seite 56).
- 丞 **Ruhe:** Ihr Telefon gibt keinen Rufton mehr ab, weder für Anruf, noch für Termine; die Vibration ist ebenfalls abgeschaltet (siehe Seite 56).
- **Note Ereignisse einsehen:** Alle aufgetretenen Ereignisse sind in einer Liste aufgeführt, wie die nicht entgegengenommenen Anrufe, die nicht gelesenen Kurznachrichten, die nicht abgehörten Sprachmemos, die heruntergeladenen Informationen (siehe Seite 29), die WAP-Texte (2).
- **Liste der SMS-Nachrichten voll:** Ihr Gerät kann keine Ń Kurznachrichten mehr speichern. Rufen Sie die Nachrichtenliste auf und löschen Sie mindestens eine Kurznachricht (siehe Seite 43).
- 5 **Rufumleitung aktiviert:** Ihre Anrufe werden umgeleitet (siehe Seite 74).
- **Termine, Geburtstage oder Wecker programmieren**  $\Phi$ (siehe Seite 64).

#### **Netzempfangsqualität.**

**!**

In.

- (1) Die in dieser Anleitung dargestellten Symbole und Abbildungen dienen nur zu Informationszwecken und sind nicht bindend.
- (2) Erkundigen Sie sich, ob dieser Dienst von Ihrem Netzbetreiber bereitgestellt wird.
- **Symbole im Display (1) Günstige Tarifzone (1). C** 
	- Ĥ **Tastenfeld gesperrt.**
	- **"Manuelle Netzsuche" eingestellt** (siehe Seite 79). Ÿ.
	- G. **Roaming in Ihrem Vertragsland.**
	- **1.3 Benutzung dieser Anleitung**

Folgende Symbole werden in den nachstehenden Kapiteln verwendet:

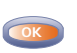

Kurz auf die Navigationstaste drücken, um die Funktion zu bestätigen.

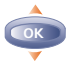

Die Navigationstaste nach oben oder unten schieben, um eine Funktion auszuwählen.

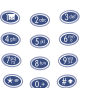

**!**

 $\bullet$   $\bullet$  Mit den Tasten des Tastenfeldes Ziffern, Buchstaben und  $\bullet$   $\bullet$  Satzzeichen eingeben.

(1) Erkundigen Sie sich, ob dieser Dienst von Ihrem Netzbetreiber bereitgestellt wird

# **22 EINFÜHRUNG**

## **2.1 Inbetriebnahme**

**Einschieben und Herausnehmen der SIM-Karte (1)**

Um das Telefon benutzen zu können, müssen Sie zuerst die SIM-Karte einschieben.

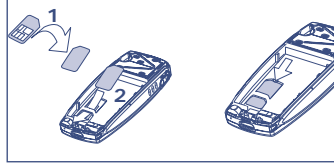

Legen Sie die SIM-Karte mit dem Chip nach unten ein

**!**

Schieben Sie die SIM-Karte in die Aufnahme. Achten Sie darauf, dass die Karte bis zum Anschlag eingeschoben

ist

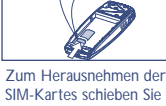

**1**

**2**

diese mit dem Finger heraus

(1) Dieses Telefon ist mit den SIM-Karten 3V, 3/5V und 1,8/3V einsetzbar. Alte SIM-Karten vom Typ 5 Volt können nicht mehr benutzt werden.Wenden Sie sich in dem Fall an Ihren Betreiber.

## **Einlegen des Akkus**

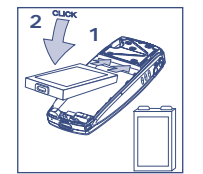

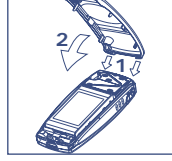

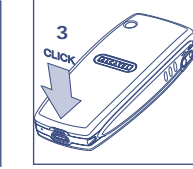

Akku einsetzen

Deckel ansetzen Deckel einrasten

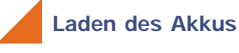

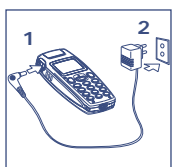

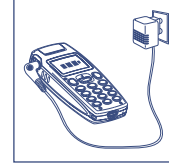

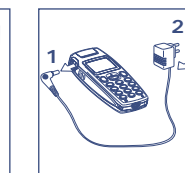

Ladegerät anschließen Nach vollständiger Ladung bleibt das Symbol im Display unbeweglich

Stecker aus dem Telefon ziehen, danach das Ladegerät aus der Netzsteckdose ziehen

- Ein kurzer Signalton zeigt den Ladebeginn an.
- Es kann einige Minuten dauern, bis das Akkuladesymbol im Display erscheint, wenn der Akku neu oder ganz entladen ist.

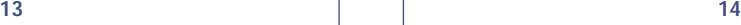

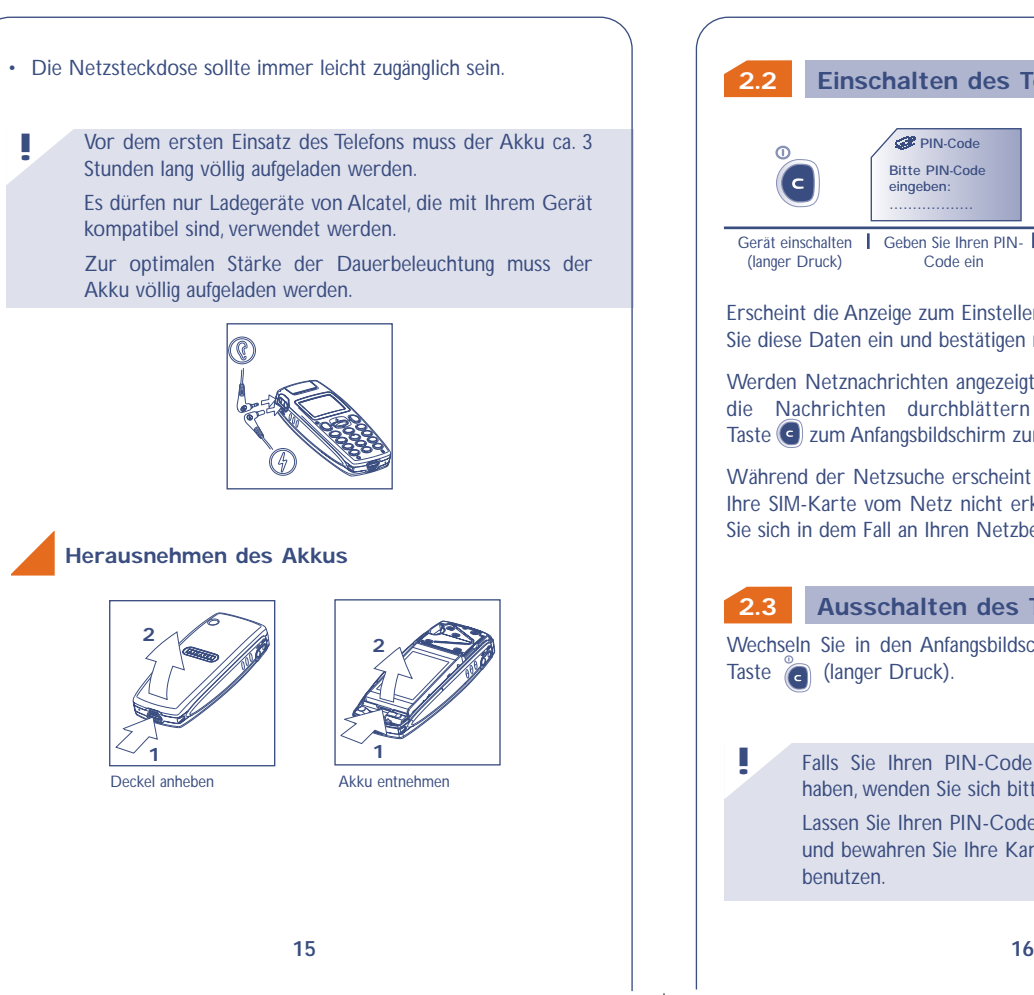

## **2.2 Einschalten des Telefons**

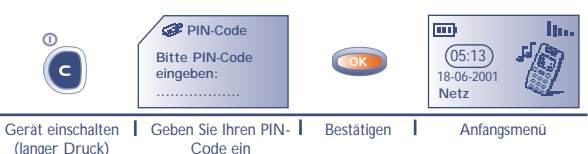

Erscheint die Anzeige zum Einstellen von Datum und Uhrzeit, geben Sie diese Daten ein und bestätigen mit **ox**.

Werden Netznachrichten angezeigt, können Sie mit der Taste die Nachrichten durchblättern oder durch Drücken der Taste c) zum Anfangsbildschirm zurückkehren.

Während der Netzsuche erscheint das Symbol <<< - >>>. (Wurde Ihre SIM-Karte vom Netz nicht erkannt, erscheint ??? - ???; wenden Sie sich in dem Fall an Ihren Netzbetreiber).

## **2.3 Ausschalten des Telefons**

Wechseln Sie in den Anfangsbildschirm und drücken Sie dann die Taste (anger Druck).

Falls Sie Ihren PIN-Code nicht kennen oder vergessen haben, wenden Sie sich bitte an Ihren Netzbetreiber.

Lassen Sie Ihren PIN-Code nicht in der Nähe des Telefons und bewahren Sie Ihre Karte sicher auf, wenn Sie sie nicht benutzen.

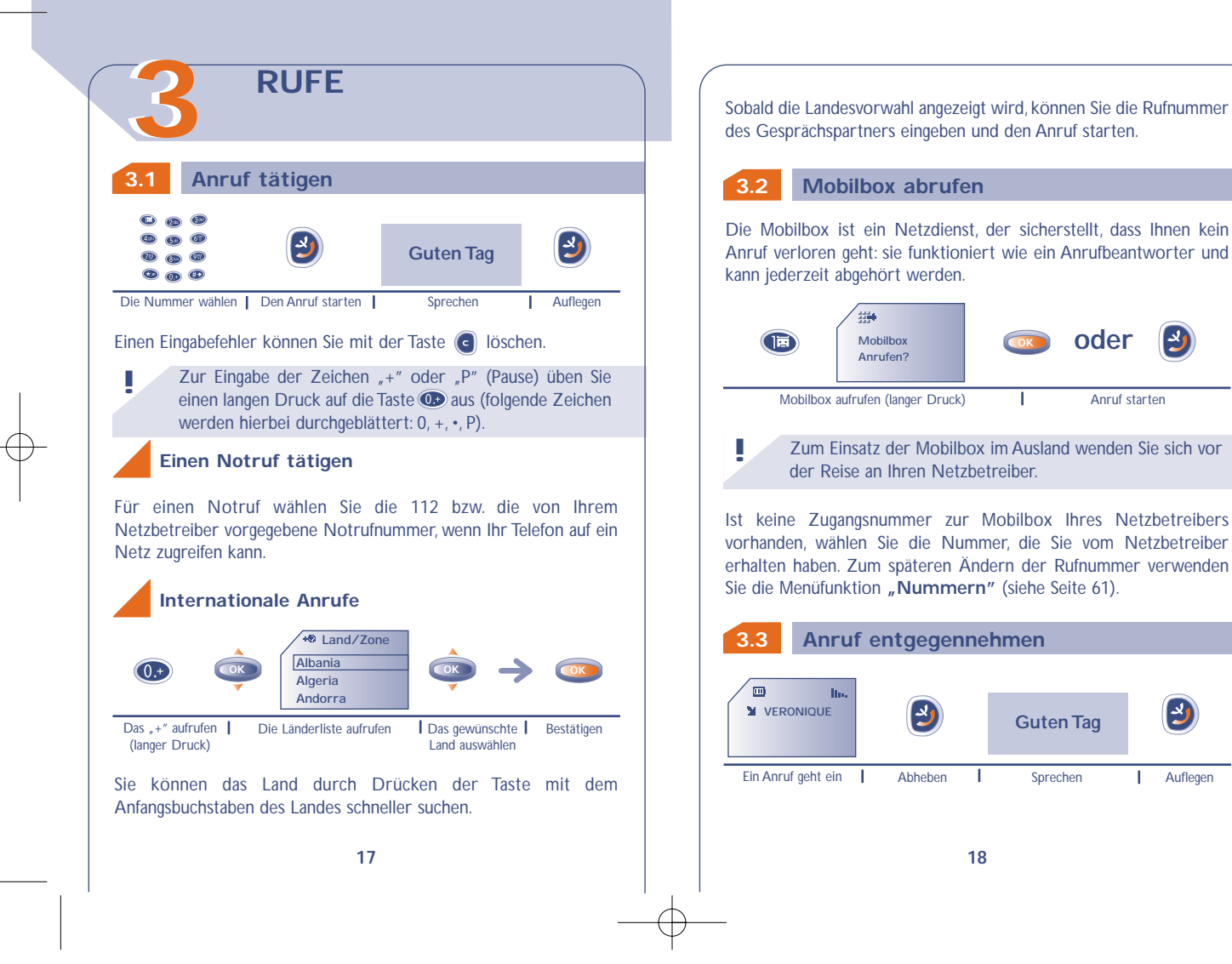

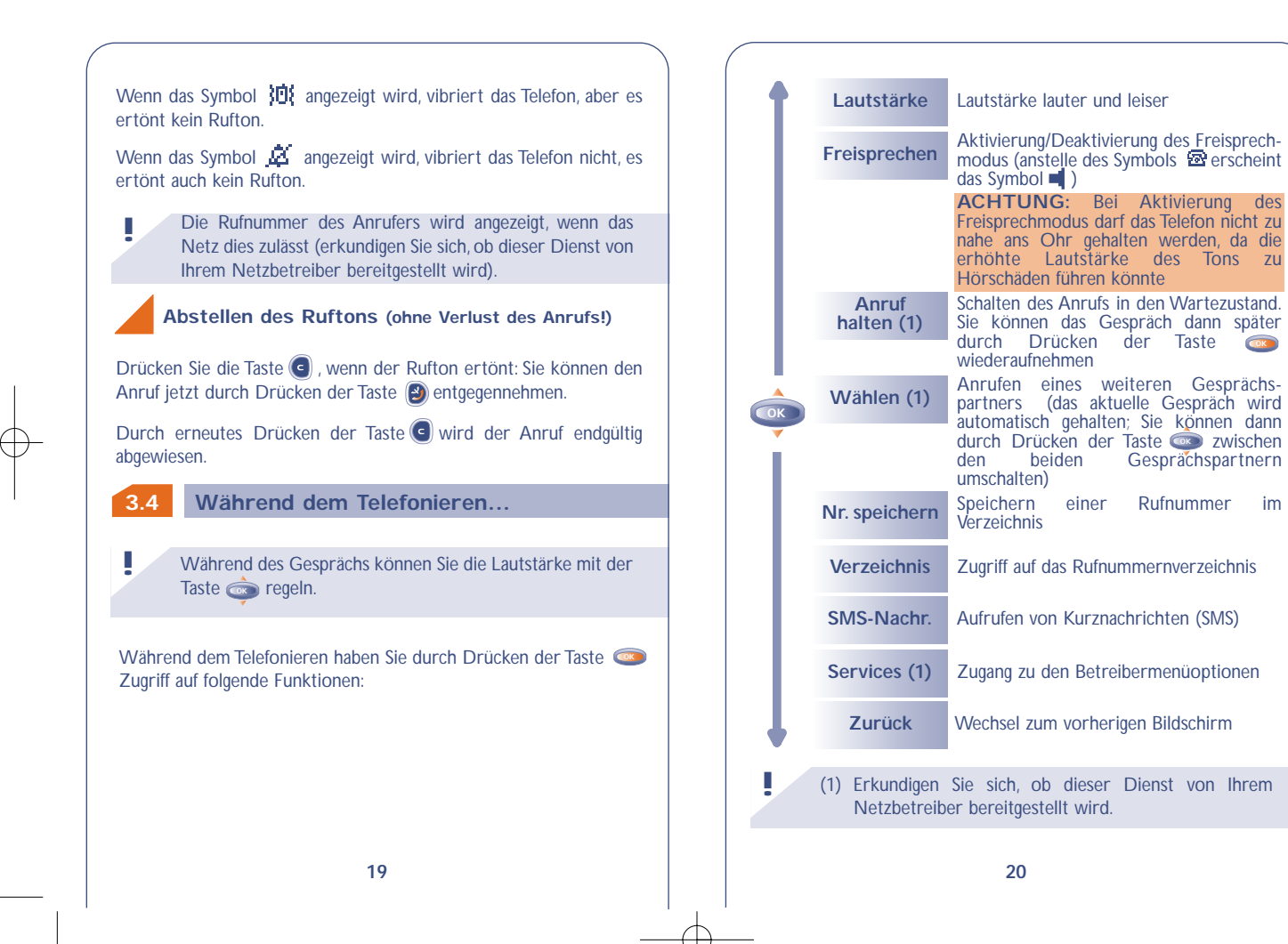

**OK**

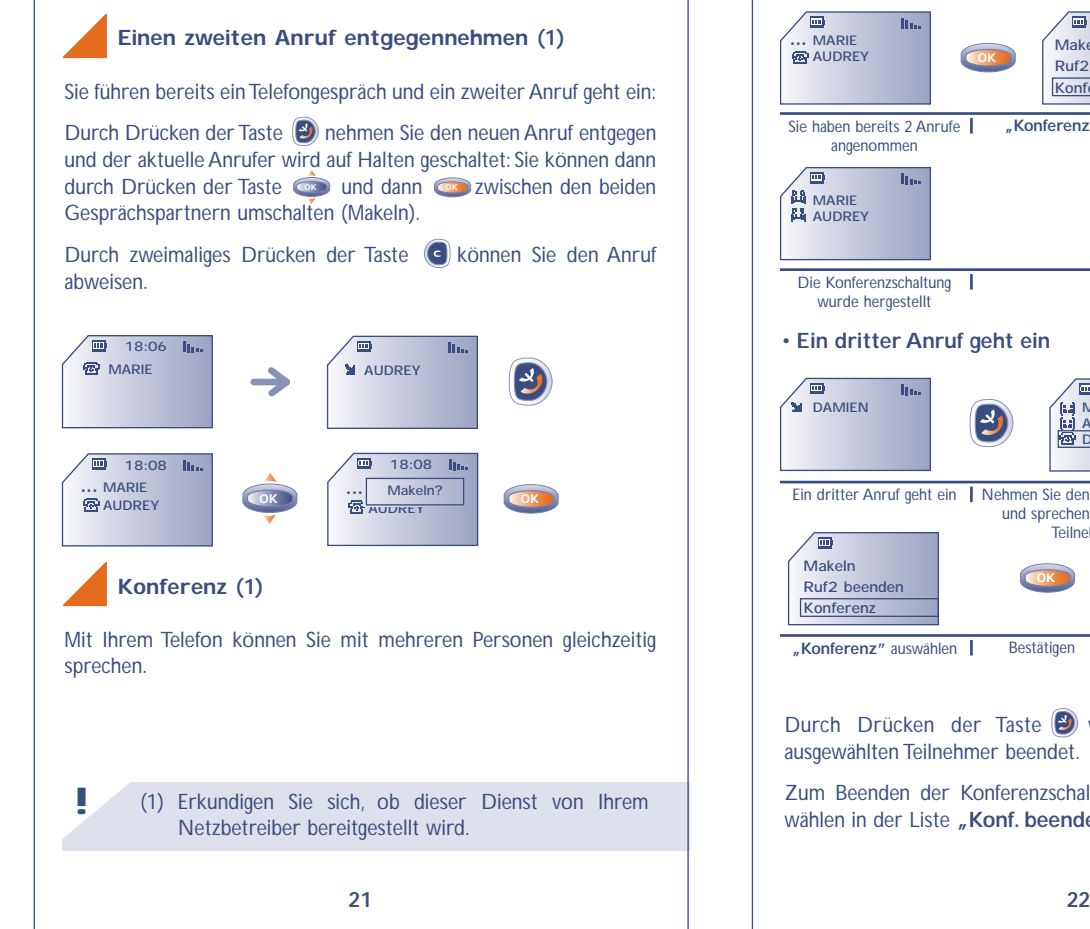

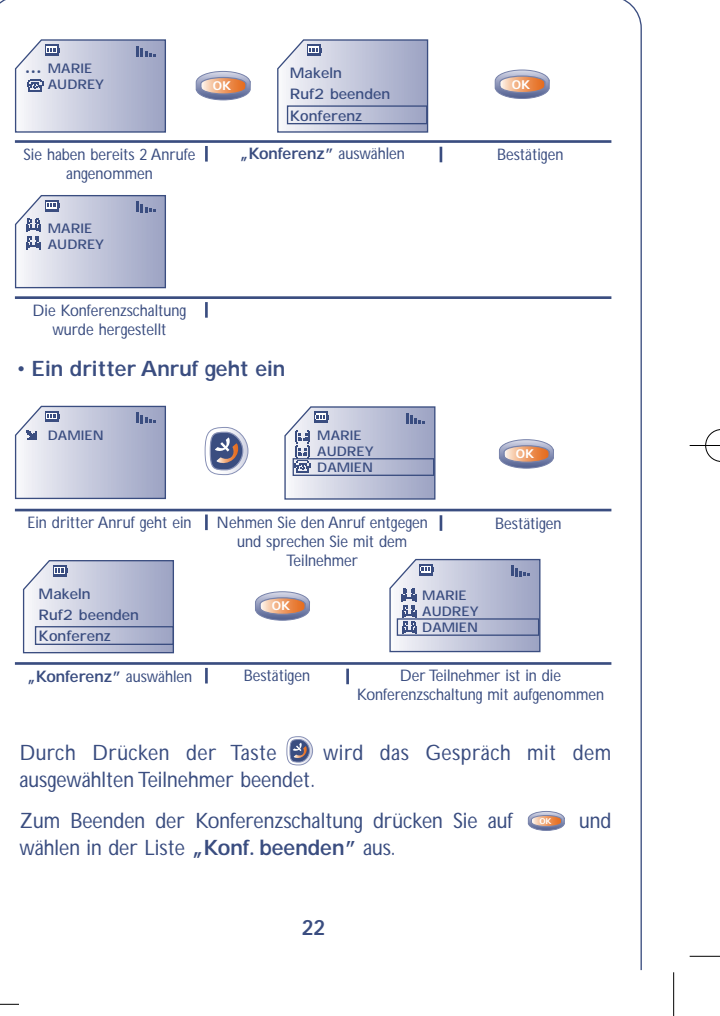

## **3.5 Zweit-Nummer (1)**

Ihre SIM-Karte kann 2 Leitungen mit zwei verschiedenen Rufnummern verarbeiten.

Standardmäßig ist die Leitung 1 voreingestellt. Sie können die Leitung im Menü "Menü/Einstellung/Zweit-Nr./Leitungswahl" (1) wechseln.

Sie empfangen immer die Anrufe für beide Leitungen, unabhängig davon, welche Leitung (1 oder 2) Sie ausgewählt haben. Die Gebühren für die getätigten Anrufe werden jeweils für die zuvor

gewählte Leitung berechnet.

(1) Erkundigen Sie sich, ob dieser Dienst von Ihrem Netzbetreiber bereitgestellt wird.

# **ANRUFLISTE**

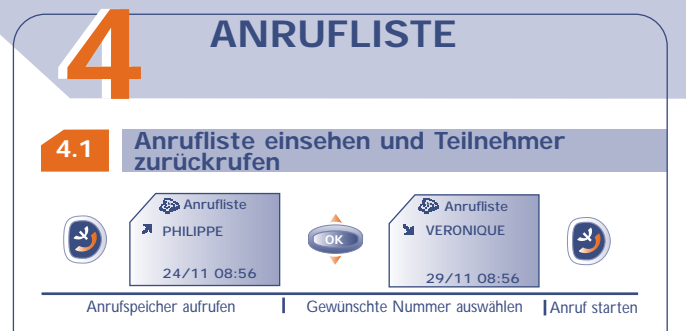

Vor jeder Rufnummer steht eines der folgenden Symbole:

- Eingegangener und entgegengenommener Anruf. M
- Eingegangener, nicht entgegengenommener Anruf.
- Getätigter Anruf.

**!**

Die Rufnummer des Anrufers wird angezeigt, wenn das Netz dies zulässt (erkundigen Sie sich, ob dieser Dienst von Ihrem Netzbetreiber bereitgestellt wird).

**!**

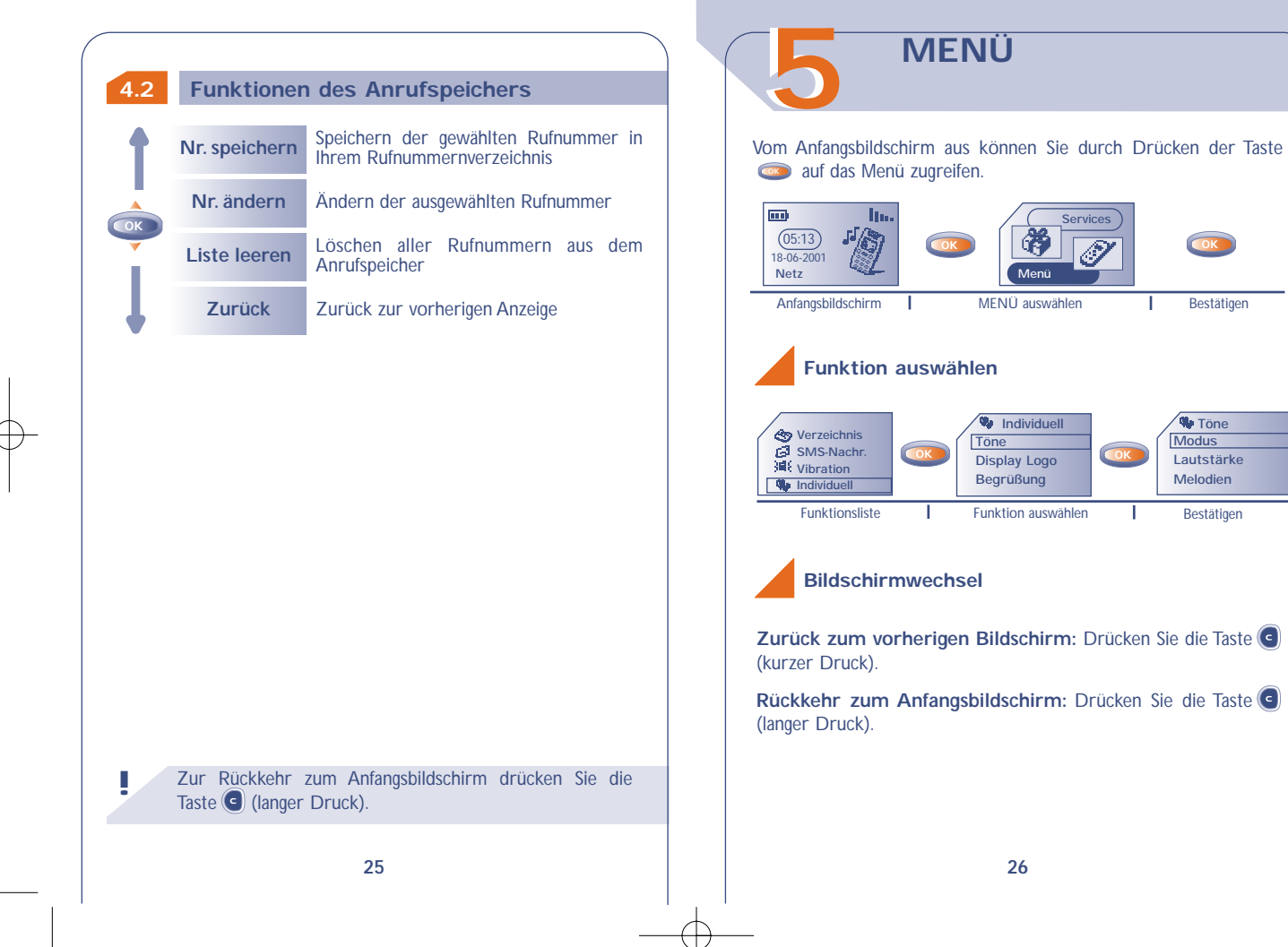

**Modus Lautstärke Melodien**

### **Aufbau des Menüs**

Für Einzelheiten zu den hier angegebenen Funktionen wechseln Sie bitte in die jeweiligen Kapitel weiter hinten in der Bedienungsanleitung.

#### **Verzeichnis:**

Sie können das Rufnummernverzeichnis einsehen / Einträge speichern und Anrufe aus dem Verzeichnis heraus tätigen.

#### **SMS-Nachrichten:** -54

Einsehen oder Erstellen und Senden von Kurznachrichten.

#### **ID Vibration:**

Wenn Sie nicht gestört werden wollen, aktivieren Sie einfach den Vibrationsruf.

#### **Individuell:**

Benutzerspezifische Einstellungen für das Telefon, wie Rufton, Symbole, Beleuchtung des Displays, Ausschalt- und Empfangstext, Direktwahlnummern,Vorwahlen und Tastatur.

#### **Alarme:**

Programmierung von Terminalarmen (Termine, Geburtstage, Wecker, ...).

#### **Memo:**

Speichern und Abhören der Sprachmemos.

#### **Spiele:**

Zugriff auf eines der verfügbaren Spiele im Telefon.

#### **RESERVE Rechner/Umrechner:**

Umrechnen von Währungen (Euro, Währung,...) und Verwenden der 4 Grundrechenarten.

#### **Einstellung:**

Einstellungen für das Telefon (Anzeige, Format) und für die vom Netzbetreiber bereitgestellten Funktionen (Sicherheit, Rufumleitung, ...).

#### **Ereignisse:**

**!**

Einsehen und Abhören der Mobilbox, nicht entgegengenommener Anrufe, nicht gelesener Nachrichten und Sprachmemos sowie der heruntergeladenen Informationen und Mitteilungen vom WAP (1).

Sie können das MENÜ durch Änderung der Reihenfolge der Funktionen benutzerspezifisch einrichten. Wenn Sie beispielsweise **"Töne"** an die erste Position des Hauptmenüs stellen wollen, wählen Sie diese Funktion aus, drücken lange auf **in die auch die** um sie an die erste Position zu verschieben. Das Symbol wird nach der gewählten Funktion angezeigt.

Zum Rückgängigmachen der Änderung wechseln Sie auf die rückgängig zu machende Funktion und drücken (0+) (langer Druck).

> (1) Je nach Modell und Sprache sowie der Verfügbarkeit dieses Dienstes bei Ihrem Netzbetreiber.

# **EREIGNISSE 66**

Mit dieser Funktion können Sie alle Anrufe und Nachrichten einsehen, die während Ihrer Abwesenheit eingegangen sind.

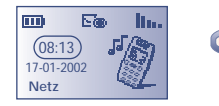

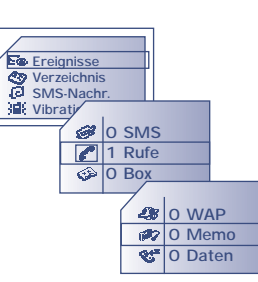

## **Kurznachrichten (SMS):**  $\mathscr{B}$ Lesen der Kurznachrichten, die inzwischen eingegangen sind (siehe Seite 42). **Eingegangene, nicht entgegengenommene Anrufe (Rufe):** Einsicht der Rufnummern von Teilnehmern, die Sie in Ihrer Abwesenheit zu erreichen versucht haben (siehe Seite 17).

## **Mobilbox (Box):**

Abruf der Mobilbox, um neu eingegangene Sprachnachrichten abzuhören (siehe Seite 18).

#### *Mitteilungen (WAP) (1)*: Einsehen der eingegangenen WAP-Mitteilungen.

## Sprachmemos (Memo):

**!**

Abhören der Sprachmemos, die Sie zuvor gespeichert haben (siehe Seite 66).

## $Q^{\text{F}}$  Heruntergeladene Daten (Daten) Einsicht der Daten, die Sie herunter geladen haben.

(1) Erkundigen Sie sich, ob dieser Dienst von Ihrem Netzbetreiber bereitgestellt wird.

## **77 VERZEICHNIS**

#### **7.1 Rufnummernverzeichnis aufrufen**

• Vom Anfangsbildschirm aus greifen Sie durch langes Drücken der Taste **Come auf das Rufnummernverzeichnis zu (1)**.

• Oder:Aus dem MENÜ (siehe Seite 26) wählen Sie "**Verzeichnis**" durch Drücken der Taste **aus.** 

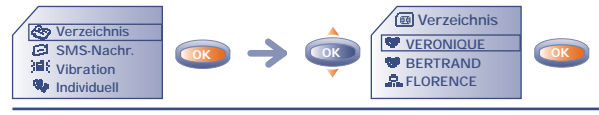

Suche nach dem gewünschten Namen

Sie verfügen über 2 Verzeichnisse, eines auf der SIM-Karte i und eines im Telefon selbst  $\odot$ .

Zum leichteren Abrufen sind alle Ihre Einträge in einer Liste aufgeführt.

Sie erkennen an dem Symbol vor dem Eintrag, in welchem Verzeichnis der Eintrag gespeichert wurde:

- SIM-Verzeichnis
- Telefonverzeichnis

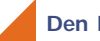

## **Den Namen über den Anfangsbuchstaben suchen**

Sie können auch nach dem Namen des Teilnehmers suchen, indem Sie die Taste mit dem Anfangsbuchstaben seines Namens drücken.

Beispiel: Drücken Sie zweimal auf  $\circled{2}$  um auf den ersten Namen mit dem Anfangsbuchstaben "B" zu wechseln und blättern Sie anschließend mit der Taste **bis zu dem gewünschten Namen. In** einigen Sprachen erfolgt die Suche durch Auswahl der Funktion **"Suche Namen"** (siehe Seite 35).

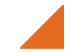

**BERTRAND ELORENCE** 

#### **Teilnehmer anrufen**

Sie können einem Teilnehmer 3 verschiedene Rufnummern zuweisen: Privat, Büro und Handy (siehe Seite 34).Wenn Sie einen Teilnehmer mit mehreren Rufnummern aus dem Verzeichnis anrufen wollen, müssen Sie zuvor die gewünschte Nummer aus der Liste auswählen.

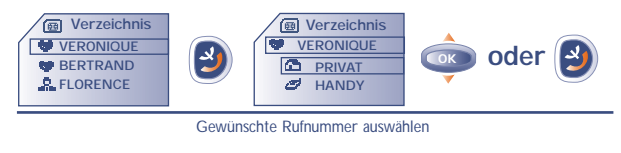

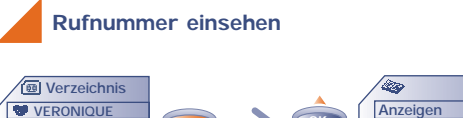

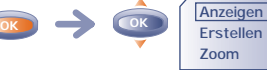

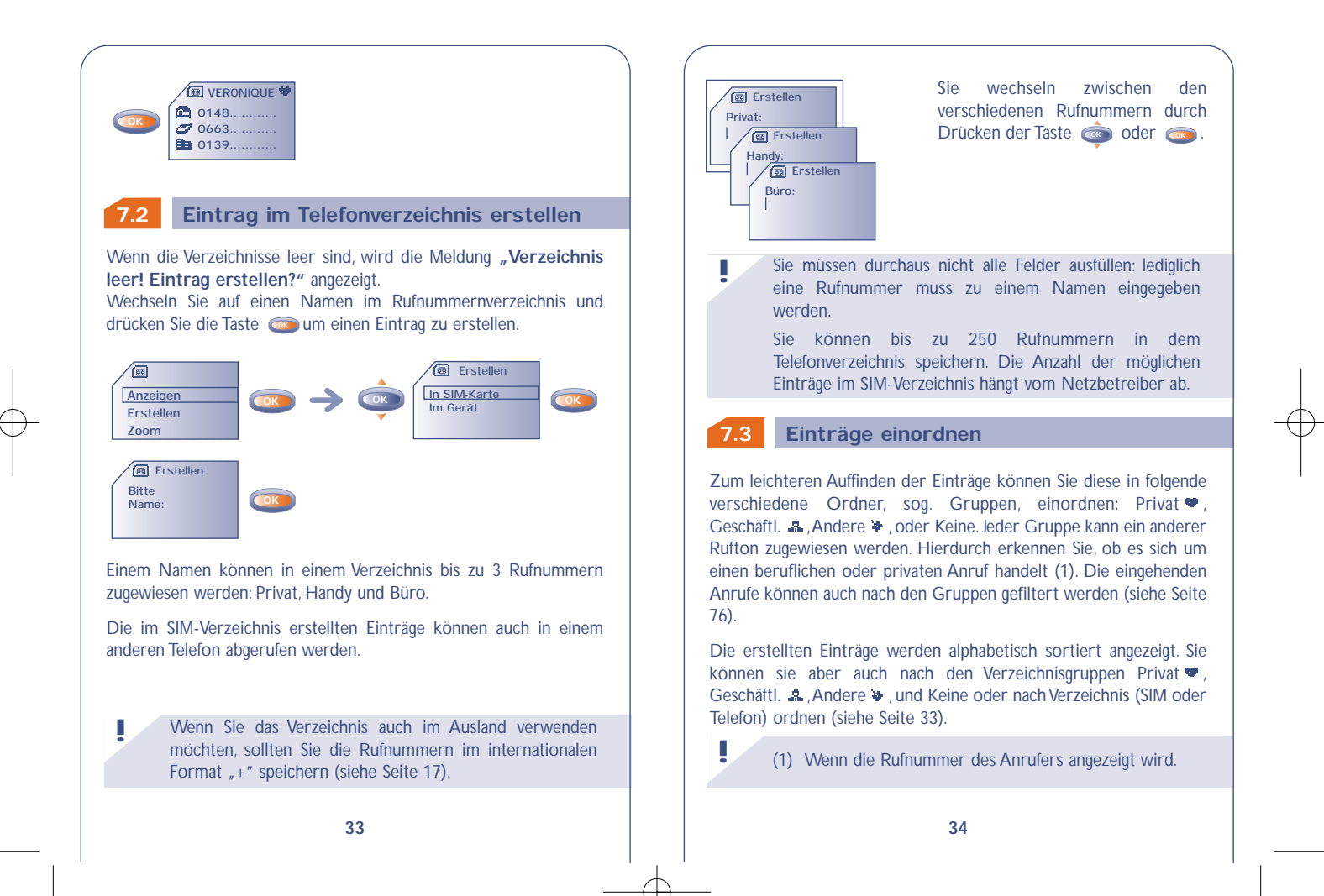

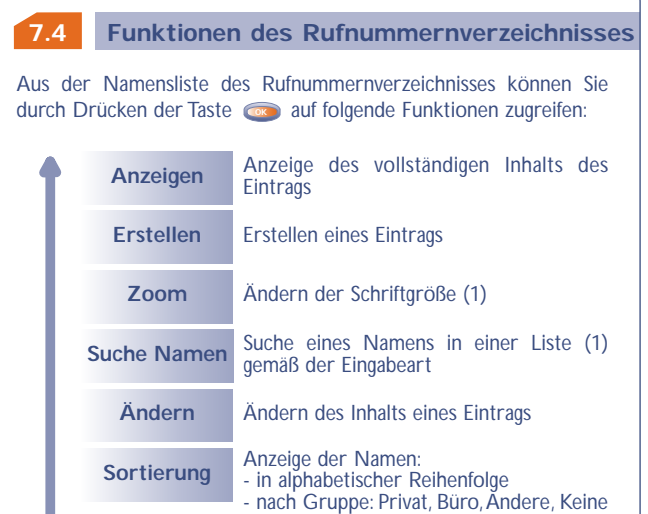

**Löschen** Löschen des ausgewählten Eintrags

- nach Verzeichnis: SIM oder Telefon

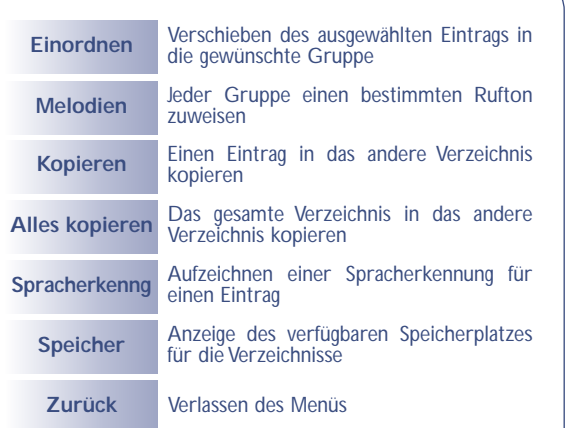

(1) Je nach Sprache **!**

**OK**

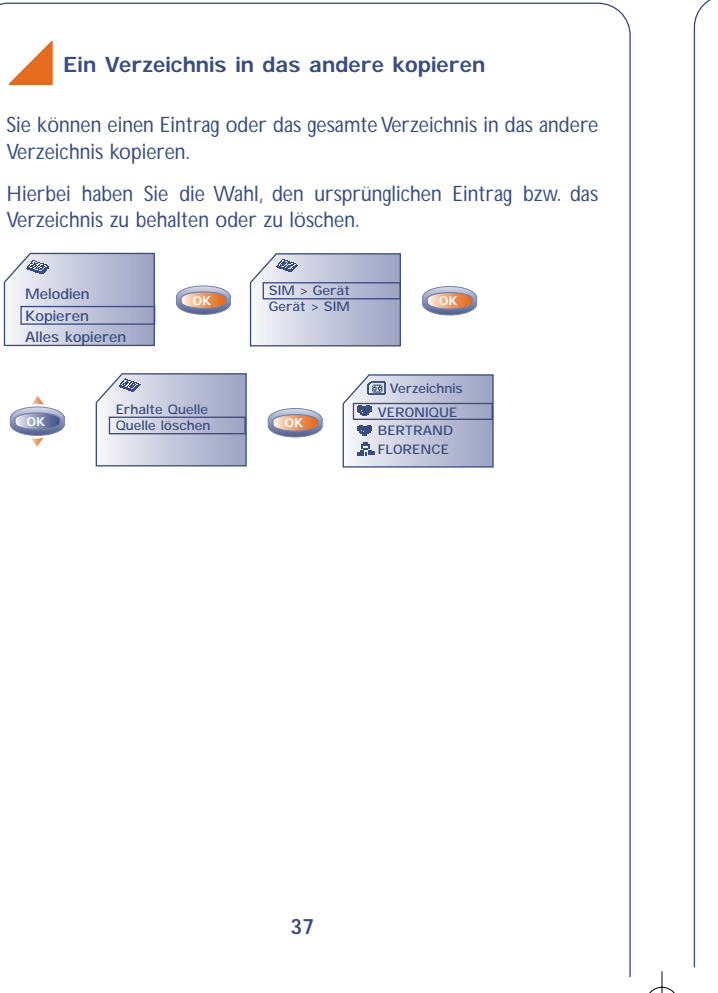

#### **7.5 Spracherkennung**

# **Spracherkennung aufzeichnen**

Wählen Sie im Verzeichnis den Eintrag aus, für den Sie eine Spracherkennung einrichten möchten.

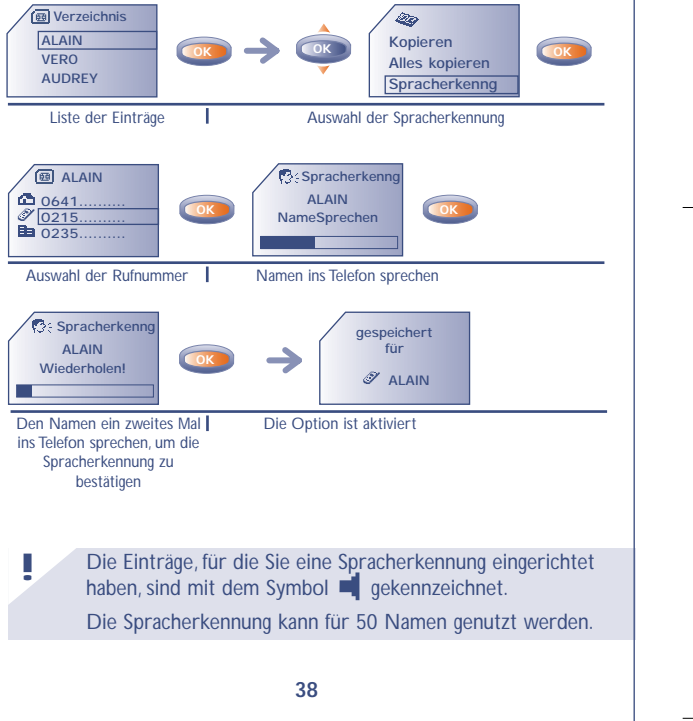

## **Spracherkennung aktivieren**

Wechseln Sie in den Anfangsbildschirm:

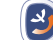

und sprechen Sie den Namen der Person, die Sie anrufen möchten.

Langer Druck

## **7.6 Rufton zuweisen**

Sie können jeder Gruppe einen Rufton zuweisen, so dass der Rufton der entsprechenden Gruppe ertönt, wenn ein Anruf von einem Teilnehmer eingeht, dessen Eintrag in einer der Gruppen gespeichert ist. Außerdem wird das der Gruppe zugewiesene Symbol angezeigt, so dass Sie sofort erkennen können, zu welcher Anrufergruppe der Anrufer gehört (siehe Seite 34).

## **7.7 Neue SIM-Karte**

Bei der Erstellung von Einträgen können Sie diesen jeweils 3 Rufnummern zuweisen (Privat, Büro und Handy).

Wenn Sie die SIM-Karte wechseln, wird eine Meldung beim Einschalten des Telefons ausgegeben. Sie müssen hier angeben, ob die aktuelle SIM-Karte ab sofort die neue SIM-Karte (Hauptkarte) sein soll, oder ob diese nur vorübergehend genutzt wird.

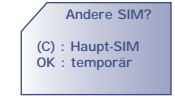

**39**

- Druck auf **a**: Die neuen SIM-Karte wird Hauptkarte. Sie können die Einträge in dem Verzeichnis jederzeit ändern. Wenn Sie aber später die alte SIM-Karte wieder einschieben, sind die 3 Rufnummern nicht mehr einem Namen zugeordnet.
- Druck auf  $\bullet$ : Die neue SIM-Karte wird nur vorübergehend genutzt. Sie können keine Einträge mit 3 Rufnummern (Privat, Büro, Handy) auf dieser SIM-Karte erstellen. Sie können aber Einträge mit jeweils einer Rufnummer erstellen.Wenn Sie die alte SIM-Karte (Hauptkarte) wieder einschieben, sind hingegen alle zuvor eingegebenen Daten (mit Zuordnung) wieder abrufbar.

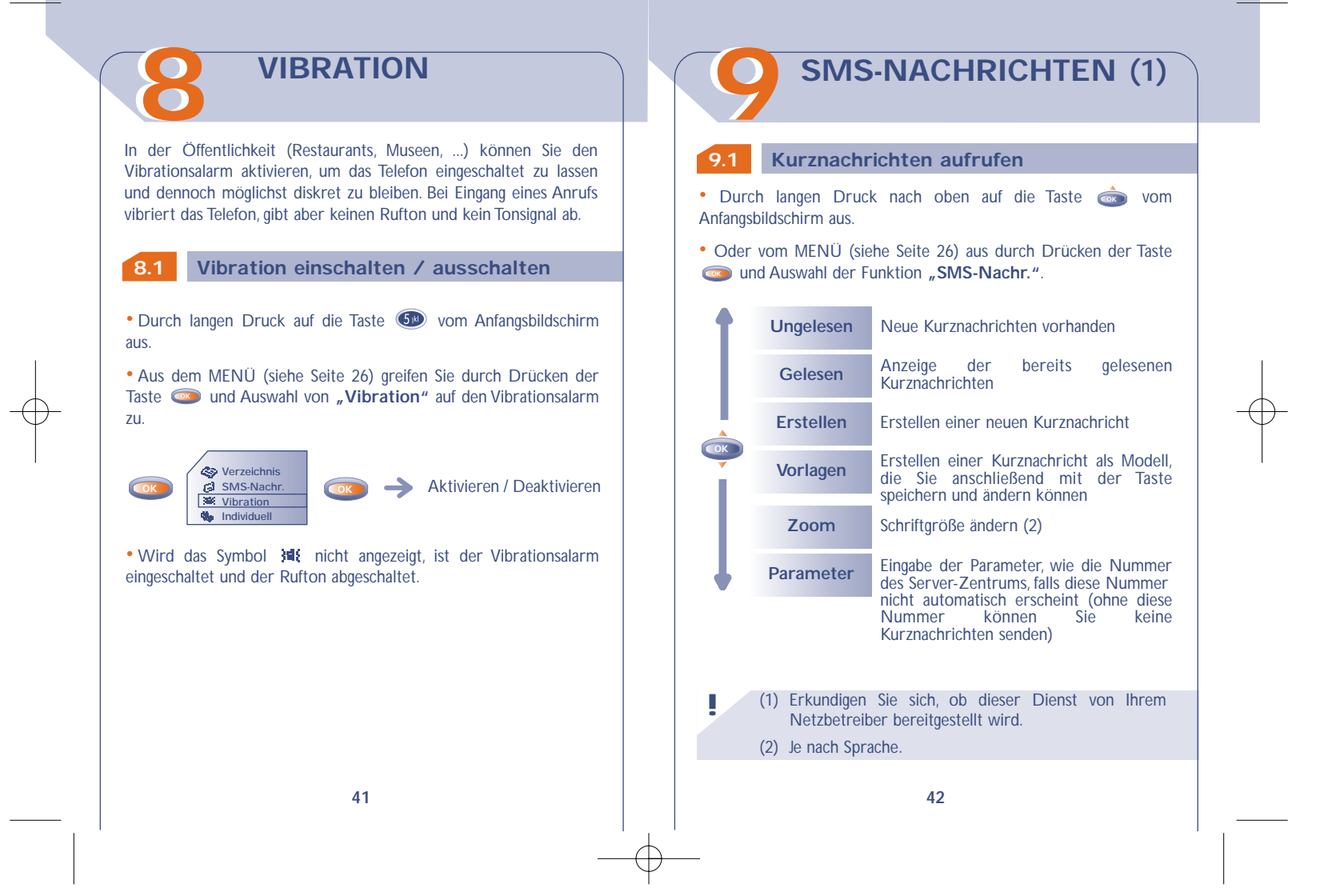

## **9.2 Kurznachrichten einsehen**

Die Kurznachrichten werden auf der SIM-Karte gespeichert und sind in 2 Gruppen untergliedert: gelesene Kurznachrichten und nicht gelesene Kurznachrichten.

## **Ungelesene Kurznachrichten**

Bei Eingang einer neuen Kurznachricht wird ein Tonsignal (1) ausgegeben und das Symbol **So** sowie die Meldung "Möchten Sie **Ihre neue Nachricht lesen? "** am Display angezeigt.

Das Symbol Ed wird wieder ausgeblendet, sobald Sie alle neuen **"Ereignisse"** (Nachrichten,Anrufe, ...) eingesehen haben.

#### **• Sofort lesen**

**!**

Wenn Sie die Nachrichten sofort lesen wollen, drücken Sie die Taste . **OK**

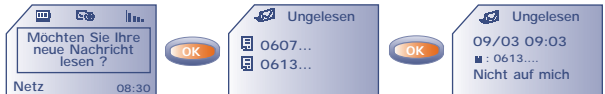

(1) Zur Deaktivierung des Tonsignals (siehe Seite 54).

**43**

### **• Später lesen**

**!**

Wenn Sie die Nachrichten später lesen wollen, drücken Sie die Taste .

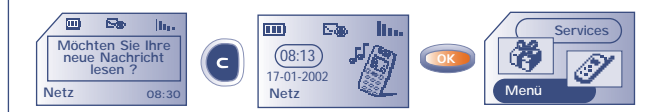

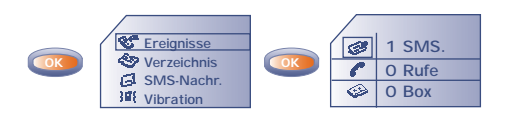

Die Speicherkapazität Ihrer SIM-Karte hängt vom Netzbetreiber ab. Das Symbol erscheint, wenn zu viele Kurznachrichten gespeichert wurden: Löschen Sie in dem Fall Kurznachrichten aus dem Speicher !

### **Funktionen für die Kurznachrichten**

Von einer Kurznachricht aus können Sie durch Drücken von **ox** auf folgende Funktionen zugreifen:

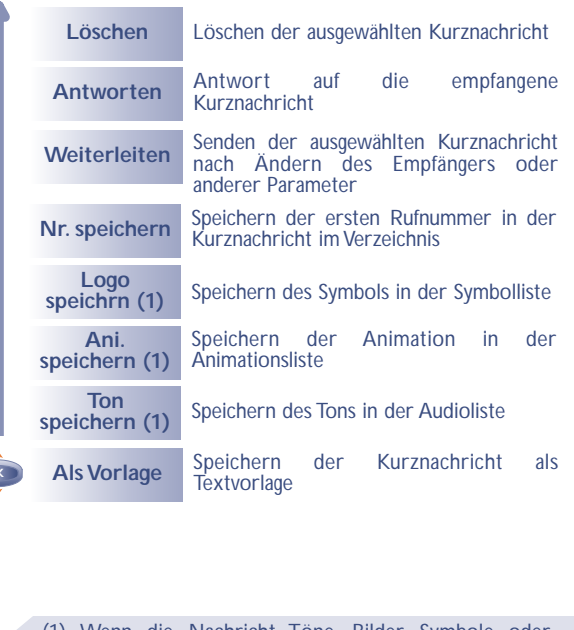

(1) Wenn die Nachricht Töne, Bilder, Symbole oder Animationen enthält.

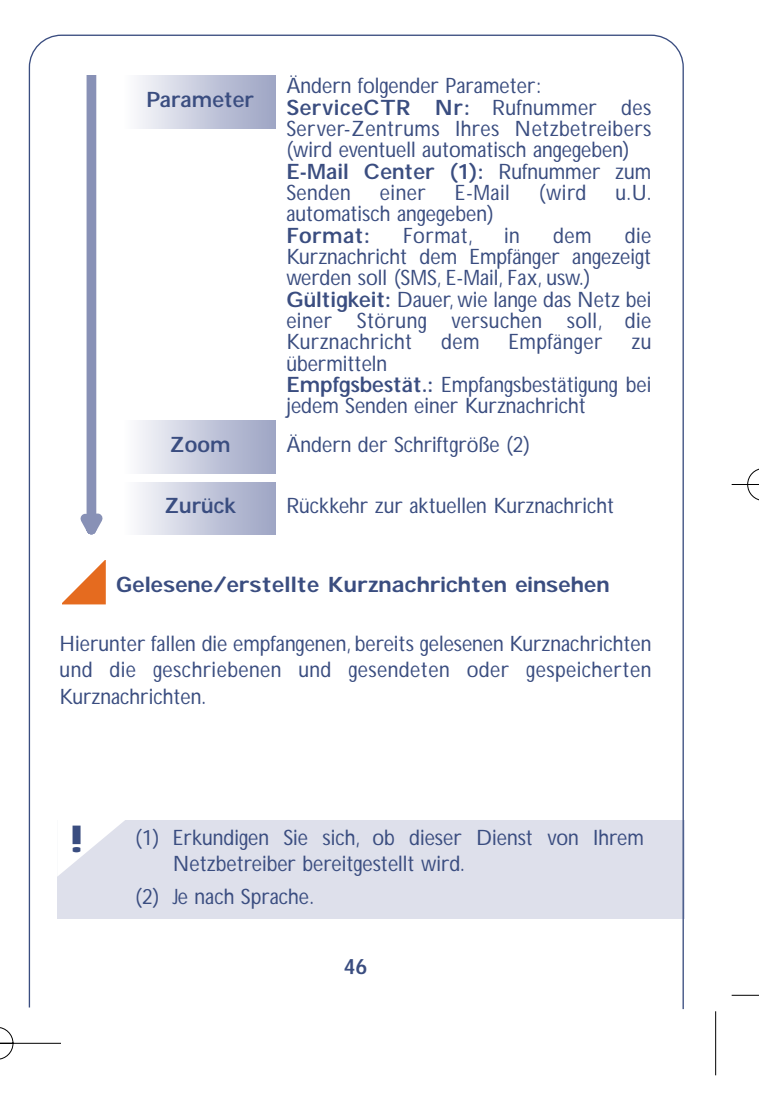

**!**

#### Empfangen:

Alle Kurznachrichten, die Sie empfangen, gelesen und gespeichert haben.

Sie können Kurznachrichten mit Symbolen,Animationen, Smileys,Ton und Text empfangen. Bei Empfang einer solchen Nachricht können Sie neben den nachstehenden Funktionen auch die Symbole, Smileys, den Ton und die Animationen speichern und diese zu einem späteren Zeitpunkt wieder verwenden.

Enthält eine Kurznachricht mehrere Symbole,Animationen und Töne wechseln Sie mit der Taste **auf das gewünschte Objekt und** bestätigen die Auswahl mit der Taste **Coken**.

#### Zu senden:

Alle geschriebenen Kurznachrichten, die noch nicht gesendet wurden.

#### Gesendet:

**!**

Alle geschriebenen, gesendeten und gespeicherten Kurznachrichten. Wurde die Funktion "Empfangsbestät." im Menü "Parameter" aktiviert, werden vor den gesendeten Nachrichten folgende Symbole angezeigt:

- M Kurznachricht gesendet und Warten auf Empfangsbestätigung.
- M Kurznachricht gesendet und Empfangsbestätigung erhalten.
- 瓰 Oder Kurznachricht nicht gesendet (der Benutzer muss sie erneut senden).

Denken Sie daran, die gespeicherten Nachrichten in regelmäßigen Abständen zu löschen, um Speicherplatz auf der SIM-Karte zu behalten.

#### **9.3 Kurznachrichten erstellen**

• Durch Druck nach oben auf die Taste **OK** vom Anfangsbildschirm aus.

• Oder vom MENÜ (siehe Seite 26) aus durch Drücken der Taste **EXAMPLE 2018 Und Auswahl der Funktion SMS-Nachr.** 

Sie können hier eine neue Kurznachricht erstellen oder eine bereits gespeicherte vorgegebene Kurznachricht (Vorlage) ergänzen.

Sie können reine Textnachrichten oder Kurznachrichten mit Symbolen, Smileys und Ton erstellen (siehe Seite 51).

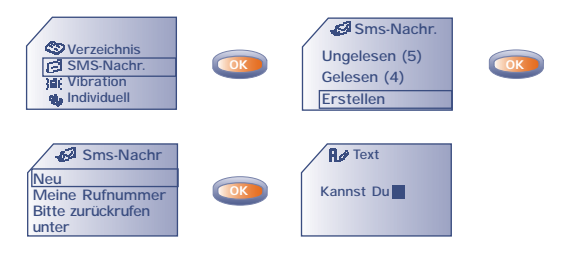

Ein schmal oder breit dargestellter Cursor zeigt den Eingabemodus an:

- vorausschauend (Eingabehilfe, siehe Seite 50) oder

- Normalmodus

Zum Wechsel von einem Modus in den anderen drücken Sie einmal lang auf die Taste  $\bigoplus$ .

Bei der Eingabe der Nachricht können Sie je nach Eingabemodus durch Drücken der Taste **auf folgende Funktionen zugreifen**. Die unterstrichenen Funktionen (siehe Seite 49) sind nur im vorausschauenden Eingabemodus vorhanden.

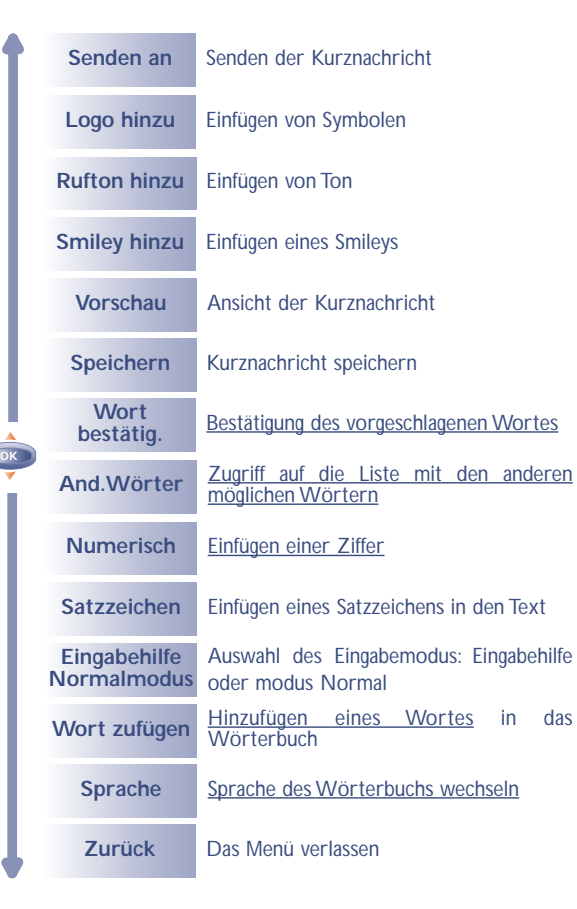

## **9.4 Eingabehilfe (1): Vorausschauende Eingabe**

Zur leichteren Eingabe von Textnachrichten ist das Telefon mit einem Eingabehilfesystem (vorausschauende Eingabe) (1) ausgestattet. Der Cursor ist in diesem Modus breit dargestellt. Zur Eingabe eines Wortes drücken Sie einfach die Tasten mit den benötigten Buchstaben je einmal.

Der angezeigte Buchstabe entspricht nicht unbedingt dem gewünschten Buchstaben; es wird das am häufigsten gebrauchte Wort angezeigt. Achten Sie nicht auf das zu Anfang angezeigte Wort, im Laufe der weiteren Eingabe ändert sich auch das Wort. **!**

Ist das vorgeschlagene Wort nicht das gewünschte Wort: Drücken Sie die Taste , um die übrigen Wortvorschläge durchzublättern oder,

drücken Sie zur Bestätigung eines Worts die Taste (Dund fügen Sie ein Leerzeichen ein.

**50**

**!** (1) Je nach Sprache.

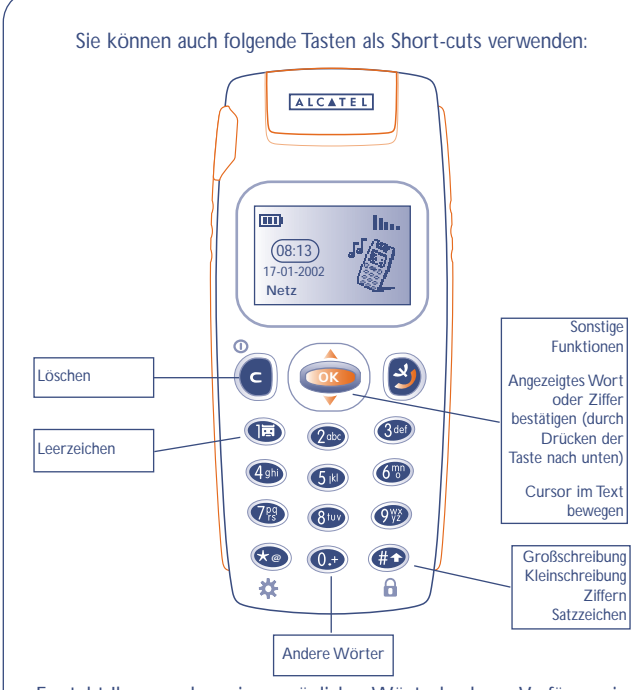

Es steht Ihnen zudem ein persönliches Wörterbuch zur Verfügung, in das Sie Wörter hinzufügen, ändern oder löschen können. Zum Hinzufügen eines Wortes während der Eingabe einer Kurznachricht drücken Sie die Taste **og und wählen die Funktion** "Wort **zufügen"**.

**51**

**!** (1) Je nach Sprache.

## **Symbole, Töne und Smileys**

Für eine persönlicher gestaltete Kurznachricht können Sie diese Symbole oder Töne hinzufügen oder Ihre Stimmung durch folgende Smileys wiedergeben:

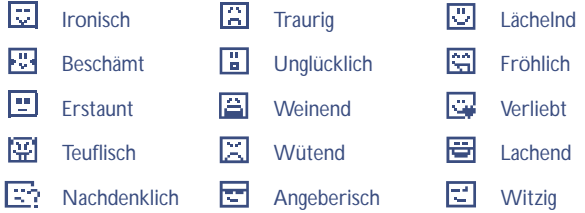

Sie können mit Hilfe der Schriftzeichen auch eigene Smileys erstellen (Beispiel: **:-)**).

Nach Erstellen der Kurznachricht werden die Symbole und Töne an der entsprechenden Stelle am Display angezeigt ( $\Box$  oder  $\Box$ ).

Für eine größere Auswahl können Sie auch andere Symbole und Töne vom Internet herunterladen (siehe Seite 59).

Der Empfänger der Nachricht muss über ein Mobiltelefon verfügen, dass kompatibel mit dem EMS-Standard ist, um die Symbole und Smileys einsehen oder die Töne Ihrer Nachricht abhören zu können.

## **9.5 Kurznachricht senden (1)**

Sie können die Kurznachricht auf verschiedene Weise versenden:

- Über das Rufnummernverzeichnis (siehe Seite 31).
- Manuell (Eingabe der Rufnummer des Teilnehmers).

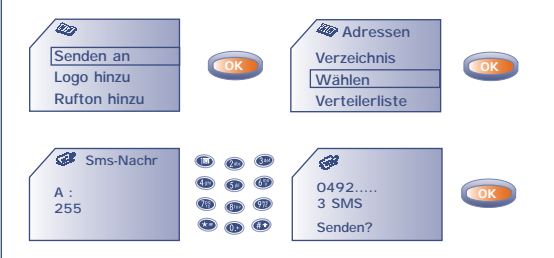

- An mehrere Personen unter Einrichtung eines Verteilers (Funktion: "Verteilerliste"). Hierzu muss diese Liste allerdings erst erstellt werden.
- An eine Person mit E-Mail-Adresse, wenn Sie im Menü **"Parameter"** die Nummer des E-Mail Centers eingegeben haben (siehe Seite 46).

**!**

(1) Bei Erstellen einer Nachricht mit mehr als 160 Zeichen, bei Verwendung von Symbolen, Tönen oder Smileys wird die Nachricht möglicherweise als mehrere Nachrichten abgerechnet. Die Anzahl an berechneten Nachrichten wird mit der Sendebestätigung angezeigt.

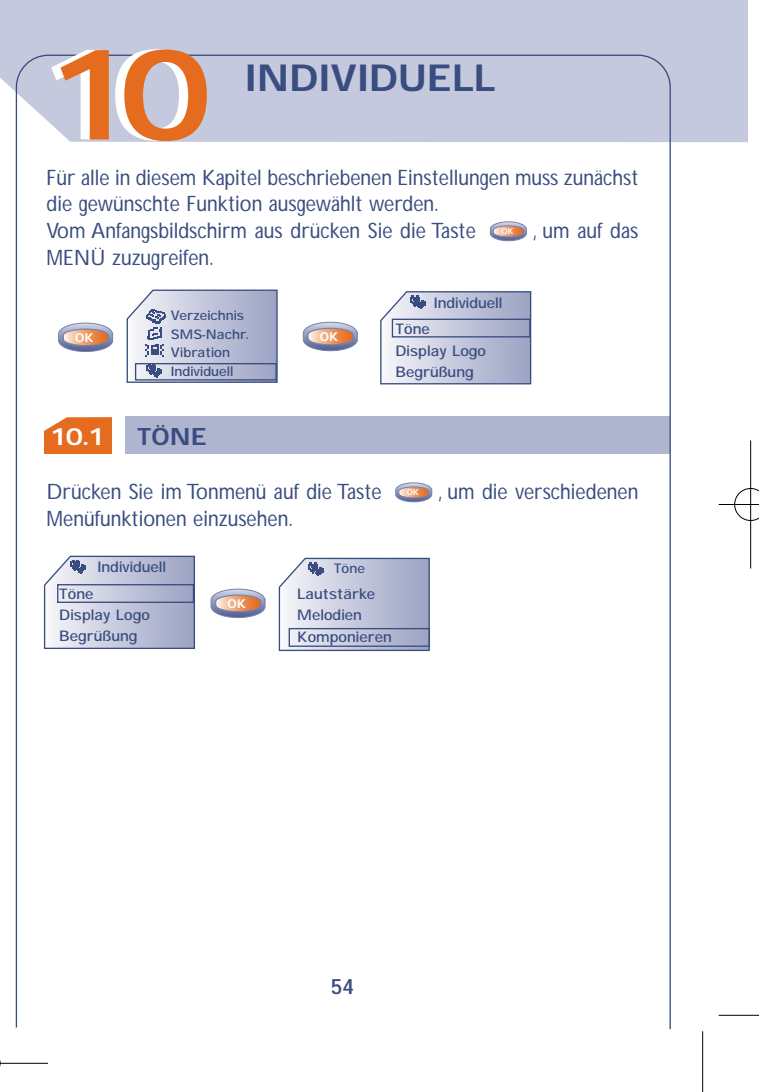

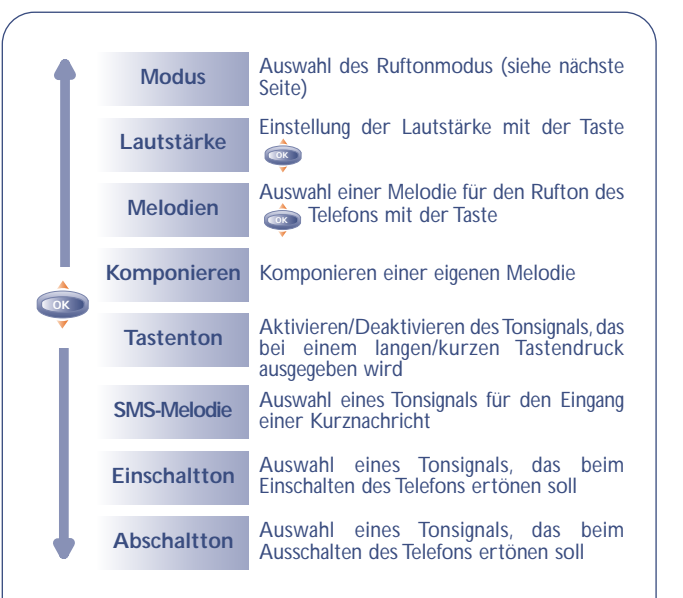

## **Modus**

Sie können zwischen folgenden Ruftonarten auswählen:

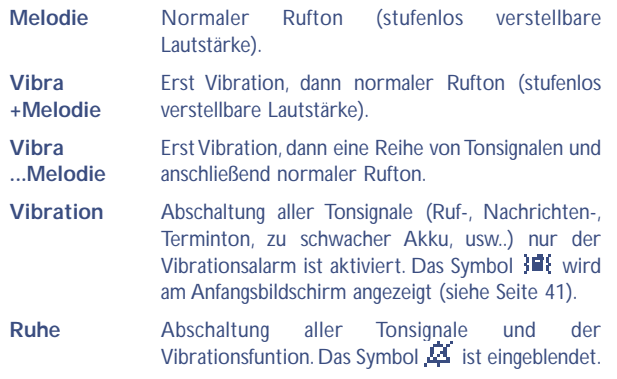

## **Komponieren**

Unter dem Menüpunkt **"Komponieren"** können Sie eigene Melodien für den Rufton komponieren.

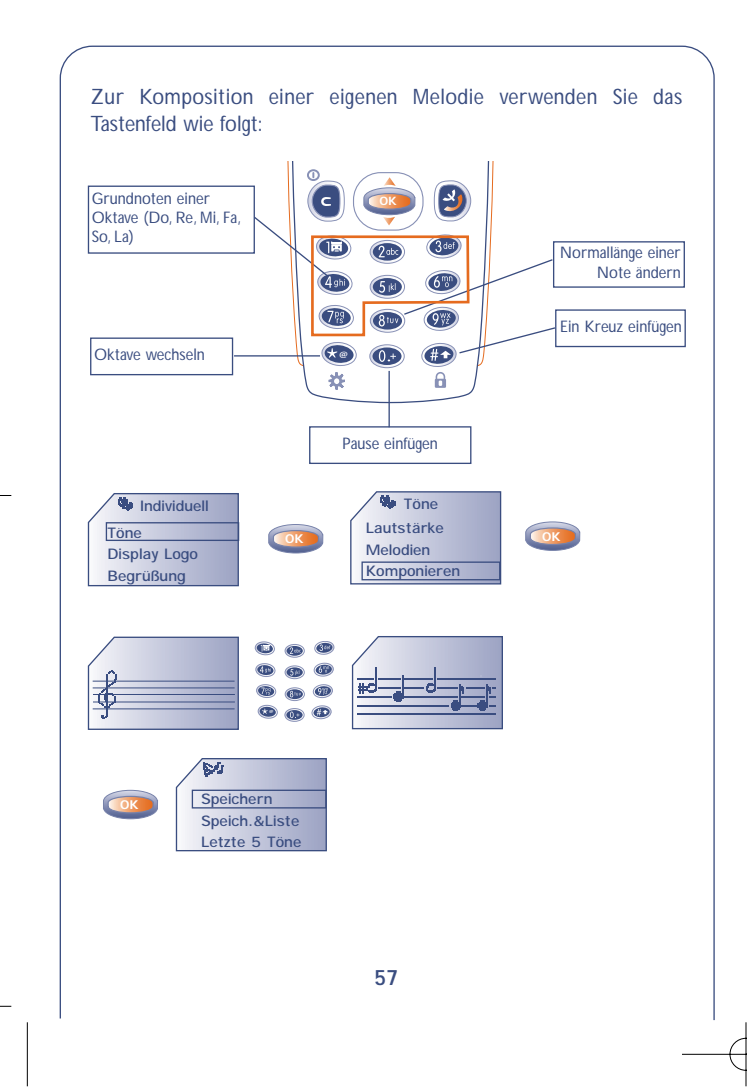

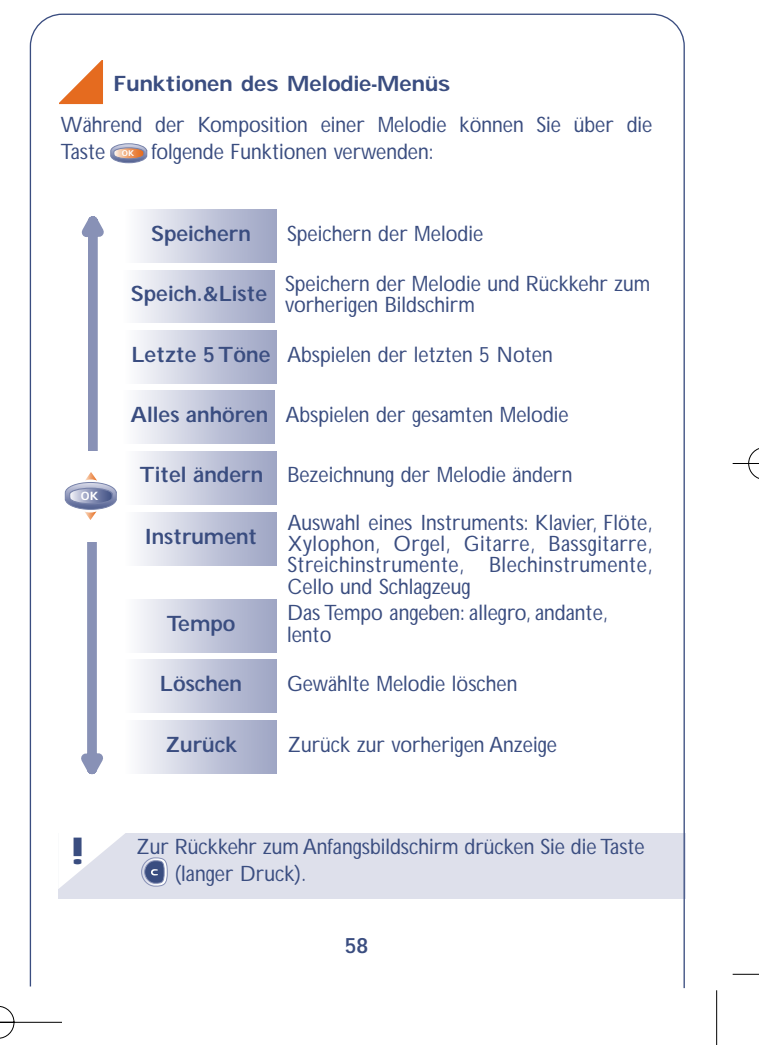

## **10.2 Display Logo**

Der Anfangsbildschirm wird bei Einschalten des Telefons bzw. während bestimmter Funktionen (Anruf, Senden einer Kurznachricht,...) angezeigt. Im MENÜ stehen Ihnen verschiedene Funktionen zur Verfügung, um den Anfangsbildschirm persönlich zu gestalten (Änderung des Symbols, der Anzeigeart des Datums).

## **10.3 Begrüßung**

Auswahl der Funktion "Menü/Individuell/Begrüßung":

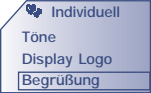

Sie können die Anzeige beim Einschalten und Ausschalten des Telefons durch eine Empfangsmeldung, eine Animation oder ein Symbol individuell gestalten.

## **10.4 Heruntergeladene Daten (1)**

Ihr Telefon ist mit einem System zum Herunterladen von Symbolen, Animationen,Tönen und vordefinierten Textnachrichten ausgestattet.

**!** (1) Je nach Land.

Das Herunterladen erfolgt von Ihrem Handy (WAP), über das Internet oder von einem Sprachserver. Nach Herstellung einer Verbindung mit dem WAP oder der Internet-Site, die diesen Dienst (1) anbietet, wählen Sie das Objekt, das Sie herunterladen wollen. Nach Bestätigung wird das Objekt in Ihr Mobiltelefon geladen.

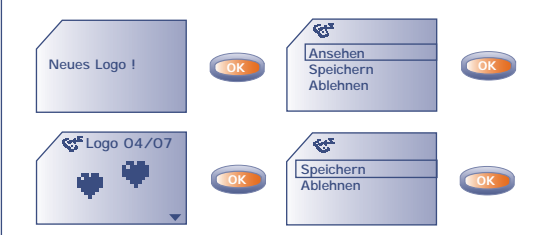

Die gespeicherten Daten werden anschließend in der entsprechenden Liste angezeigt (Töne, Empfangssymbole, Symbole, Einschalt- und Ausschaltanzeige) (2).

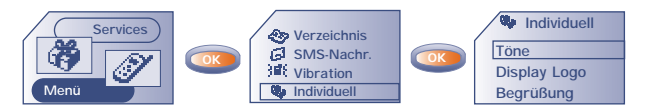

#### (1) Je nach Land

**!**

(2) Wenn der Telefonspeicher voll ist, haben Sie zu viele Symbole, Töne, usw. gespeichert und müssen folglich Objekte löschen.

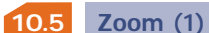

Sie können die Schriftgröße der am Display des Telefons angezeigten Daten auswählen (groß oder klein). Sollen mehr Informationen gleichzeitig am Display dargestellt werden (für WAP, Verzeichnis, SMS-Nachr. oder MENÜ) wählen Sie den "Zoom" aus.

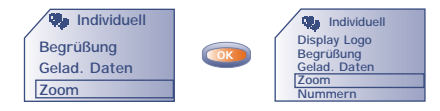

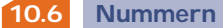

## **Eigene Nr.**

Rufnummer Ihres Telefons, die normalerweise auf der SIM-Karte registriert ist (Nummer eingeben - mit **ox** bestätigen).

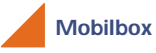

Rufnummer Ihrer Mobilbox (Nummer eingeben – mit **o**x bestätigen).

**61**

## **Tastatur**

Direktwahlnummern: Nach Programmierung der Rufnummern können diese durch einen langen Druck auf die Tasten (2. 64) (4), **(3)**, (3), (3), (5) des Tastenfelds vom Anfangsbildschirm aus direkt gewählt werden.

Erstellen oder Ändern einer Direktwahlnummer:

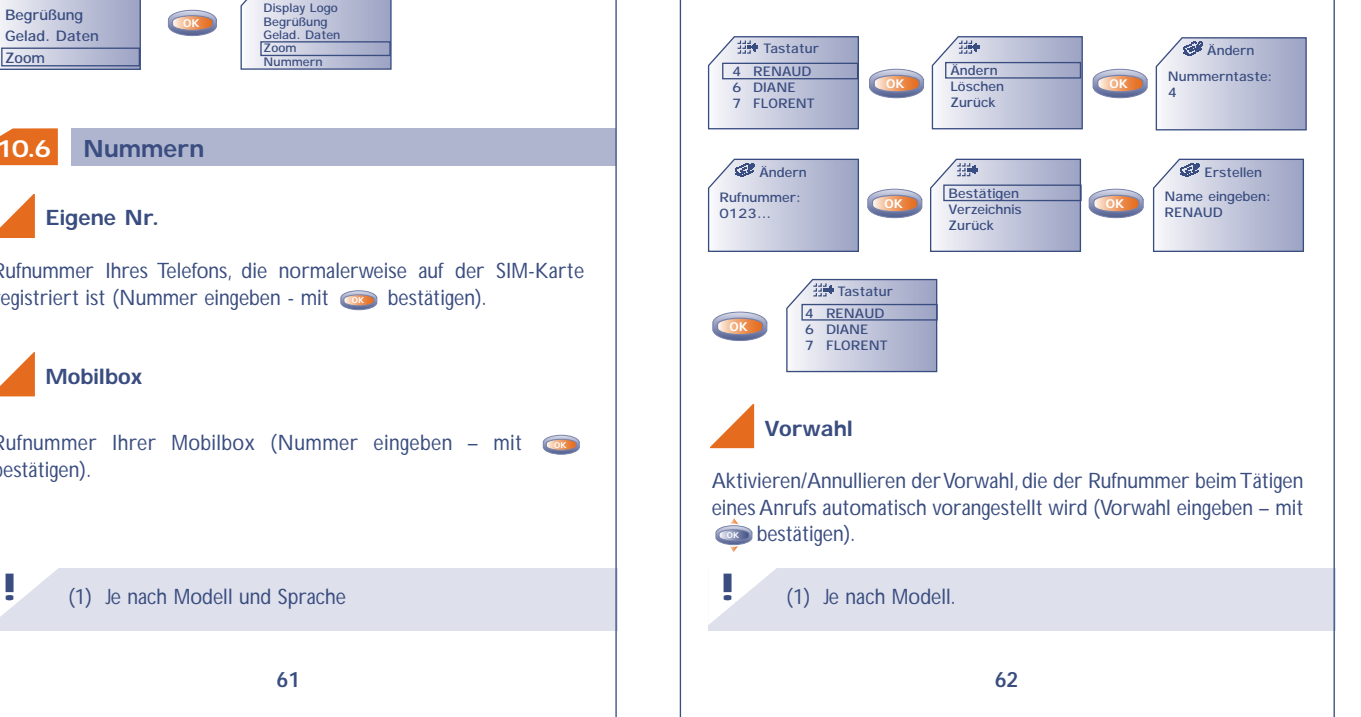

## **ALARME**

**1111** Vom MENÜ aus (siehe Seite 26) können Sie durch Drücken der Taste auf die Alarmfunktionen zugreifen. **OK**

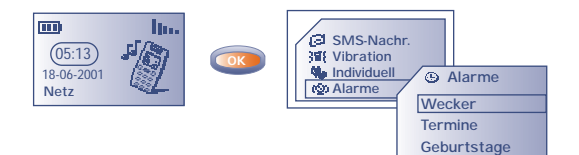

#### **11.1 Wecker**

Programmieren Sie die Uhrzeit für den Wecker ein und bestätigen Sie mit  $\overline{\mathbf{c}}$ .

Bei Aktivierung der Weckfunktion erscheint das Symbol @ am Anfangsbildschirm. Unter "Optionen" können Sie eine Melodie zum Wecken auswählen. Der Weckalarm schaltet sich auch bei ausgeschaltetem Telefon ein und kann durch Drücken einer beliebigen Taste wieder abgestellt werden.

**11.2 Termine**

Eingabe eines Termins (Datum und Uhrzeit für den Termin eingeben **Profil CON** bestätigen - Gegenstand des Termins eingeben – mit COK bestätigen) und Bestimmung der Intervalle (täglich, einmalig, wöchentlich).

Bei Aktivierung der Terminfunktion erscheint das Symbol  $\Phi$ . Sie können bis zu 5 Termine eingeben. Der Terminalarm schaltet sich auch bei ausgeschaltetem Telefon ein und kann durch Drücken einer beliebigen Taste wieder abgestellt werden.

Sie können die Termine jederzeit ändern oder löschen. Außerdem besteht die Möglichkeit, das Senden einer Kurznachricht (mit Symbolen bzw. Melodie) unter einem Termin einzuprogrammieren.

#### **11.3 Geburtstage**

Ein Geburtstag wird wie ein Termin programmiert, wobei das Intervall hier automatisch jährlich ist. Sie können bis zu 5 Geburtstage eingeben.

## **11.4 Optionen**

Zu jedem programmierten Termin, Geburtstag oder Wecker kann die Wiederholfunktion (**"Wiederholen"**) aktiviert werden. Der Alarm ertönt dann in regelmäßigen Intervallen erneut alle 10 Minuten nach dem ersten Alarm.

**!** (1) Je nach vorhandenem Zubehör.

# **MEMO**

**1212** Die Sprachmemo entspricht der Funktion eines Diktiergeräts, auf das Sie eigene Sprachnotizen zur Erinnerung speichern können.

• Vom Anfangsbildschirm aus Drücken der Taste **G** zum Zugriff auf das MENÜ und dort Auswahl der Funktion "Memo" (siehe Seite 26).

## **12.1 Speichern einer Sprachmemo**

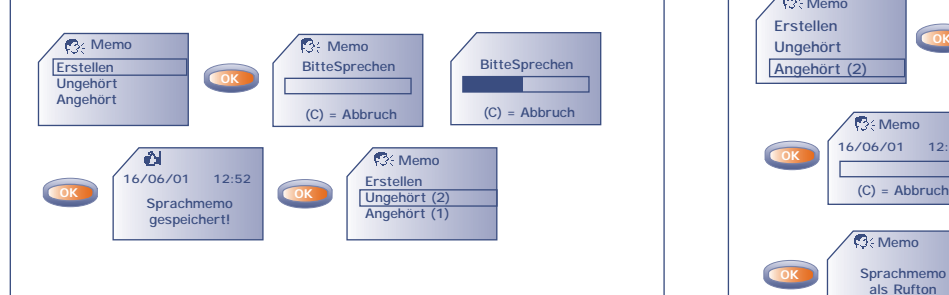

## **12.2 Einsatz der Sprachmemo**

Sie können eine Sprachmemo auch zur persönlichen Einstellung der Telefontonsignale verwenden, wie:

- Einschalten/Ausschalten des Telefons.
- Eingang eines Anrufs von einem Teilnehmer, der bereits im Verzeichnis unter einer Gruppe eingeordnet ist.
- Alarm für einen Termin, Geburtstag oder Weckalarm.

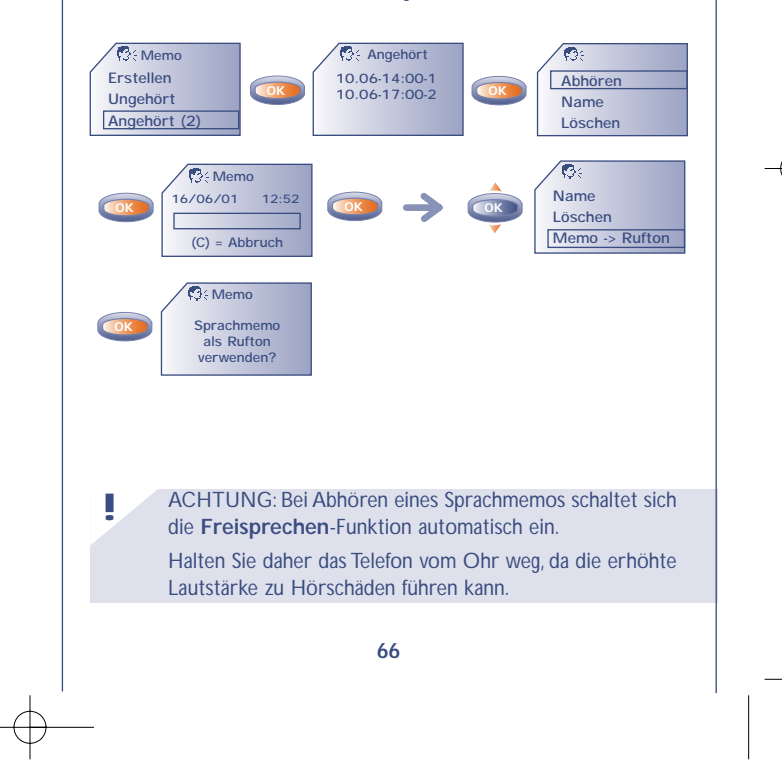

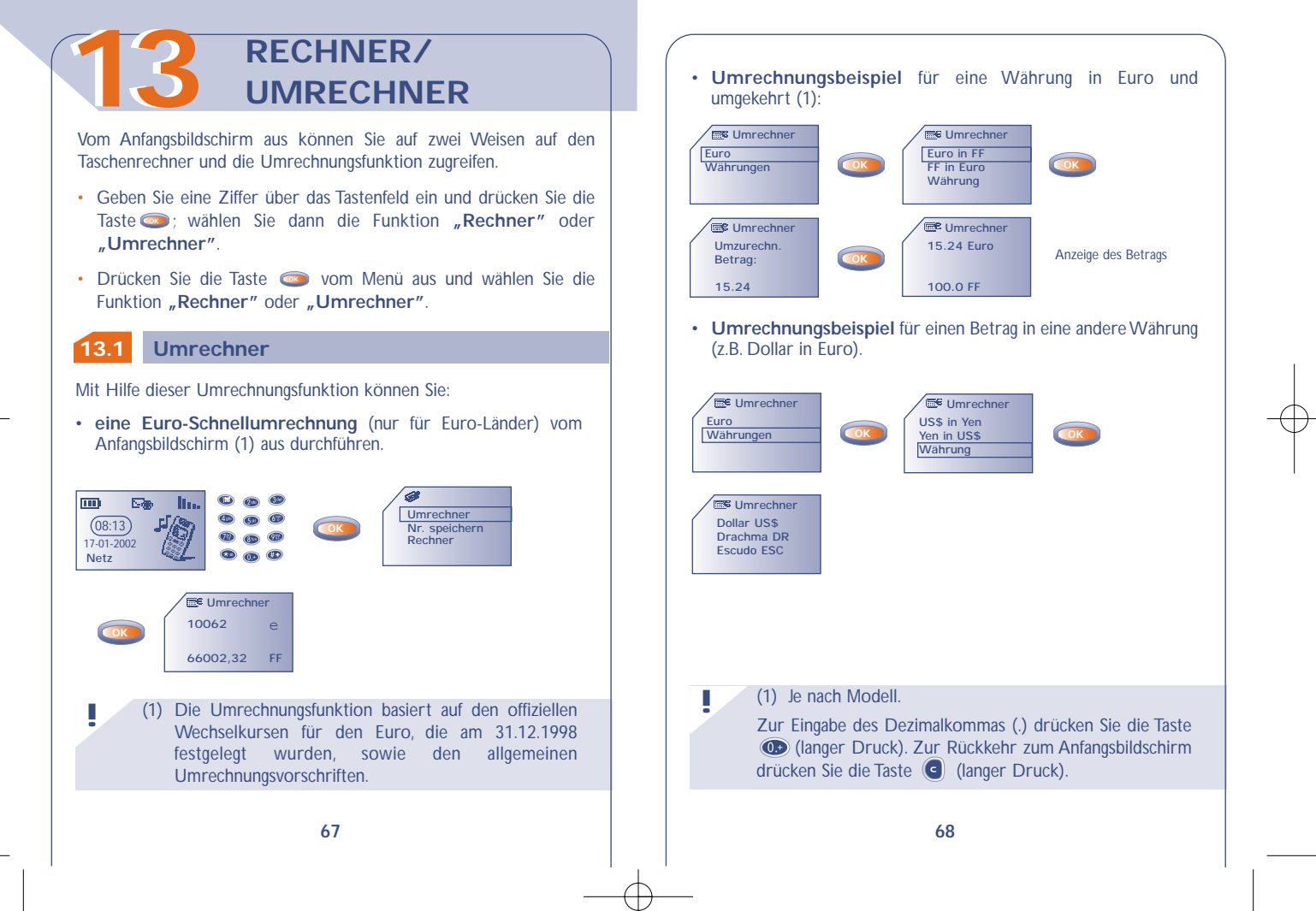

In der Tabelle können Sie die umzurechnende Währung (Euro oder andere Währung) auswählen und mit der Taste **och** folgende Funktionen auswählen:

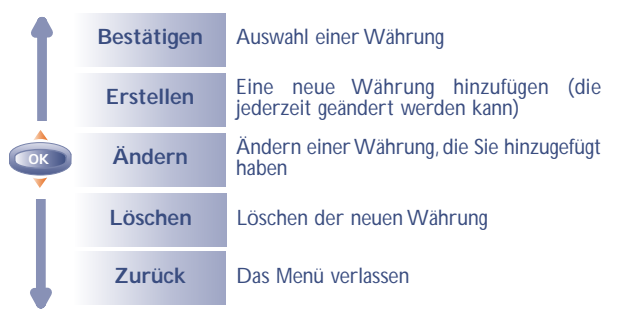

#### **In der Umrechnungsfunktion für Euro:**

**!**

Nach Auswahl der ausgewählten oder eingegebenen Währung geben Sie den Wechselkurs der Währung in Euro ein (oder bestätigen ihn, wenn er bereits eingegeben wurde).

#### **In der Umrechnungsfunktion für Währungen:**

Nach Auswahl oder Eingabe der ersten Währung führen Sie dieselbe Operation für die zweite Währung durch und geben den Wechselkurs für die beiden Währungen ein.

Zur Rückkehr zum Anfangsbildschirm drücken Sie die Taste (all (langer Druck).

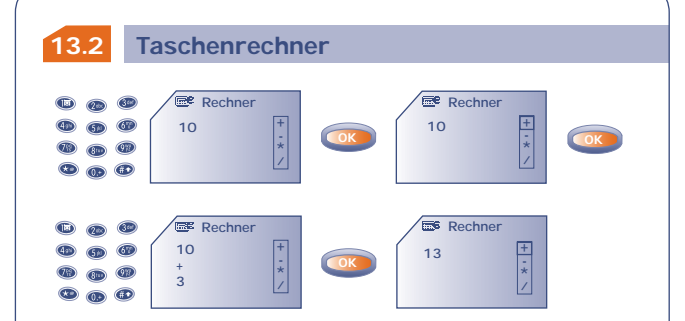

Zur Eingabe des Dezimalkommas (.) drücken Sie die Taste **10 (langer Druck). Zur Rückkehr zum Anfangsbildschirm** drücken Sie die Taste (c) (langer Druck).

**!**

# **1414** Vom MENÜ aus (siehe Seite 26) greifen Sie durch Drücken der Taste **OK** auf die Einstellungen zu.

**EINSTELLUNG**

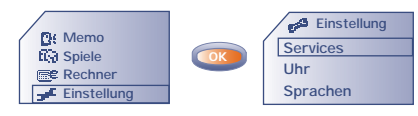

#### **14.1 Services**

## **Sicherheit**

**!**

- **PIN-Code (1)** Sicherungscode für die SIM-Karte, der bei jedem Einschalten des Telefons abgefragt wird, sofern dieser Code aktiviert wurde.
- Aktivieren/ Aktivierung (oder Annullierung) dieses Codes. Deaktiv.
- Ändern Ändern des Codes (4-8 Ziffern).
- **PIN2-Code (1)** Zugangscode für den Zugriff auf bestimmte Funktionen der SIM-Karte (Kosten/Preis/FDN usw.); wird abgefragt, sofern der Code aktiviert wurde.

Ändern Ändern des Codes (4-8 Ziffern).

(1) Wenden Sie sich bitte an Ihren Netzbetreiber, wenn nötig.

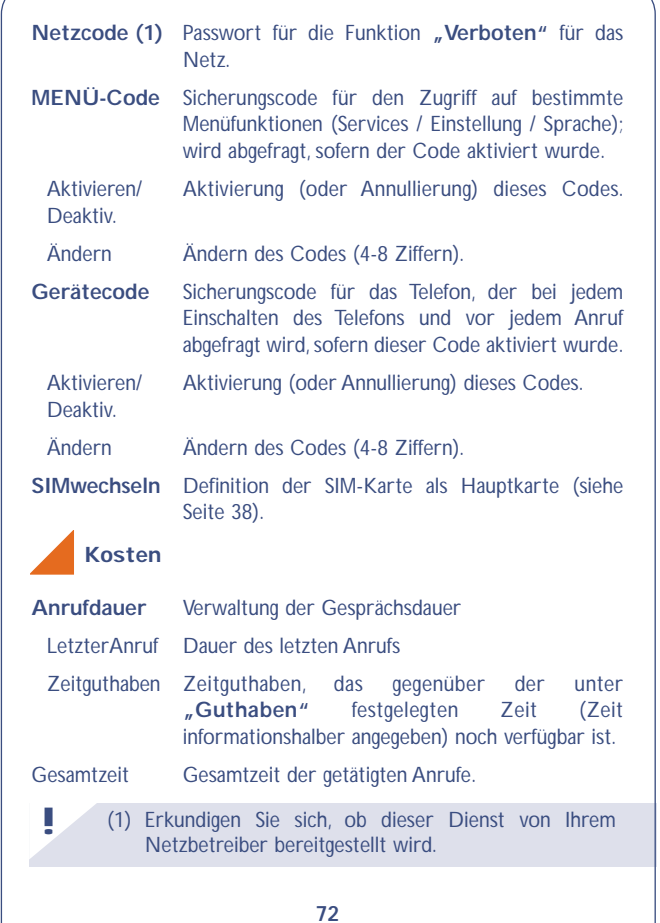

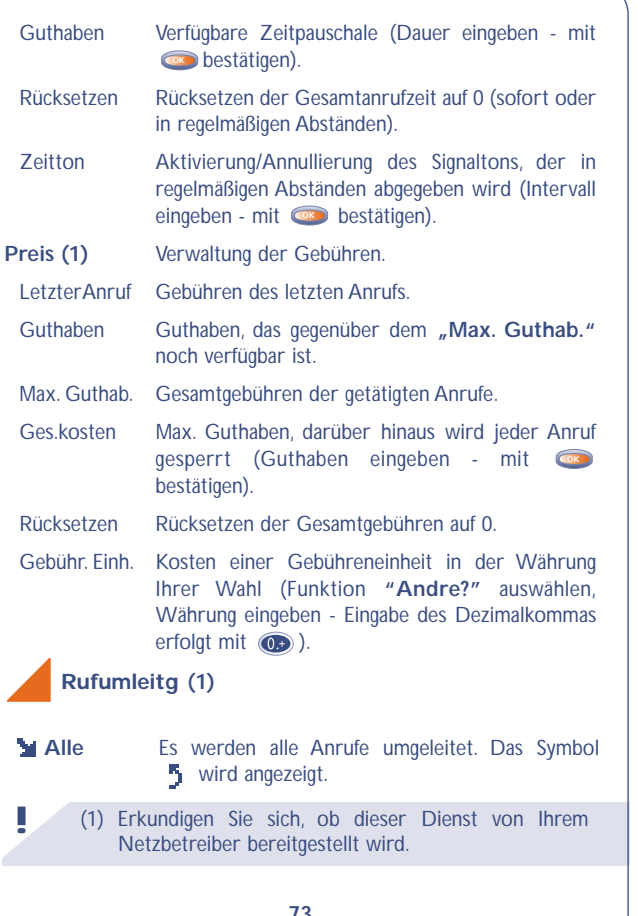

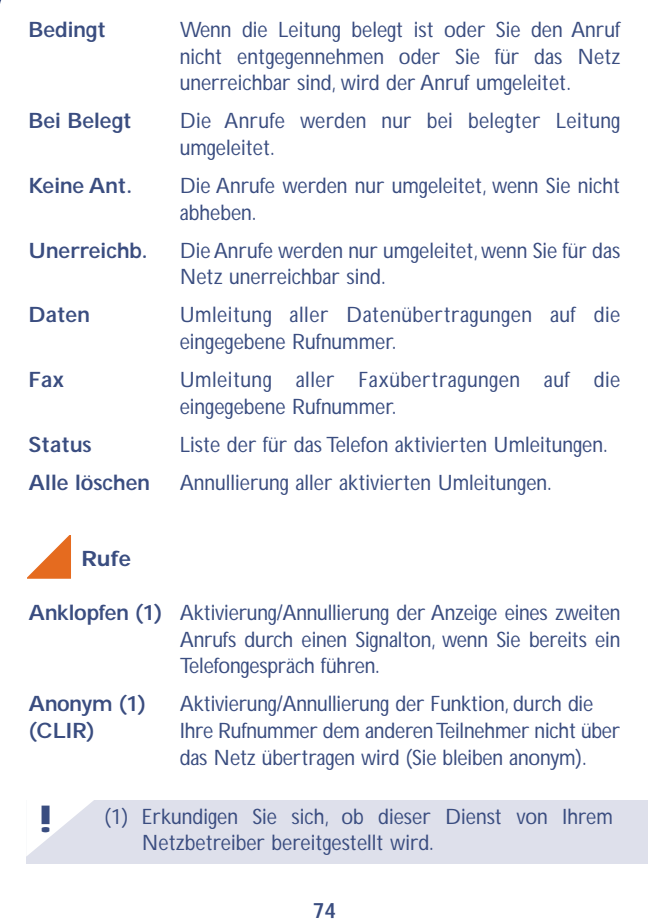

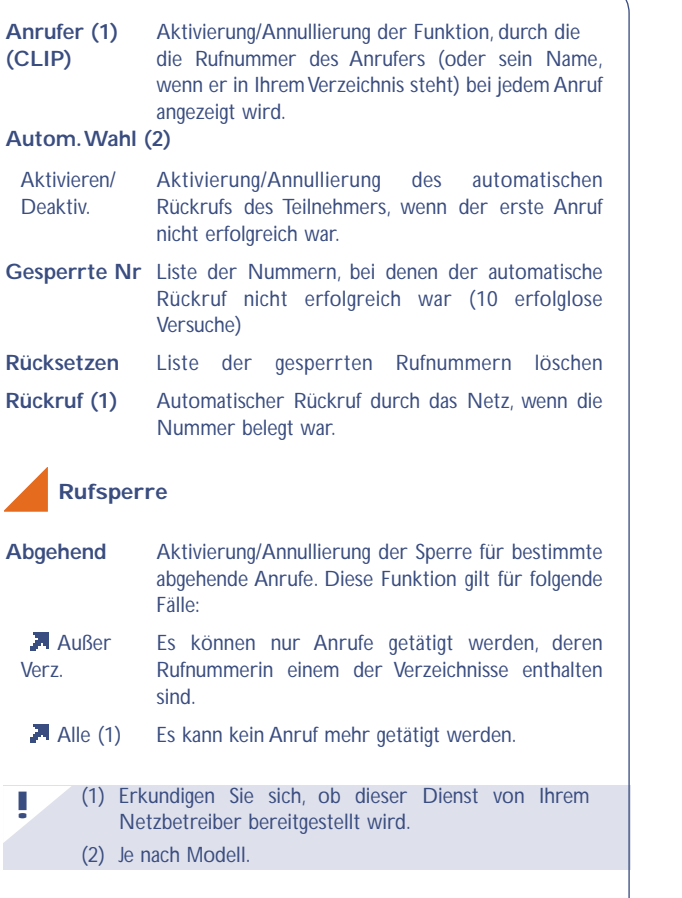

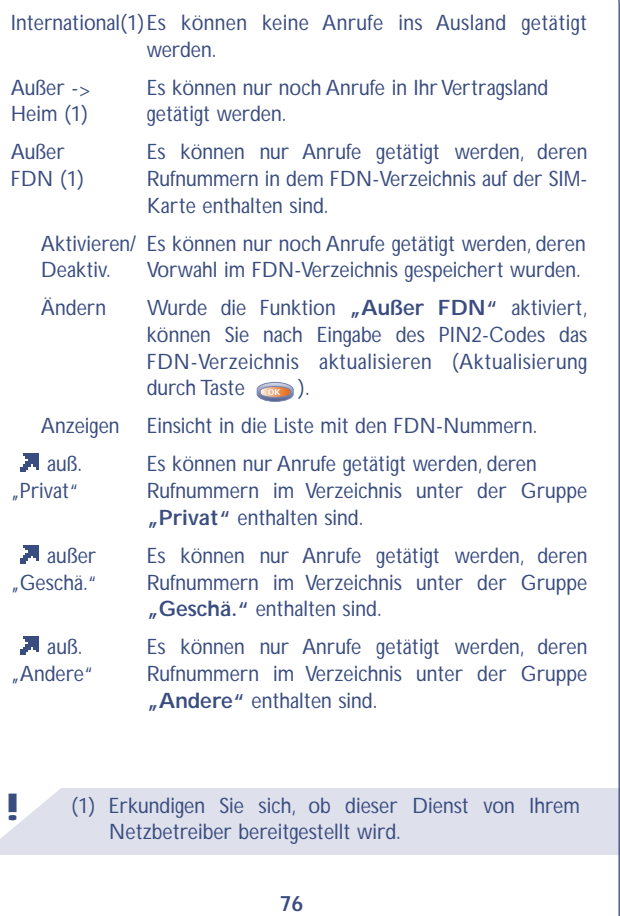

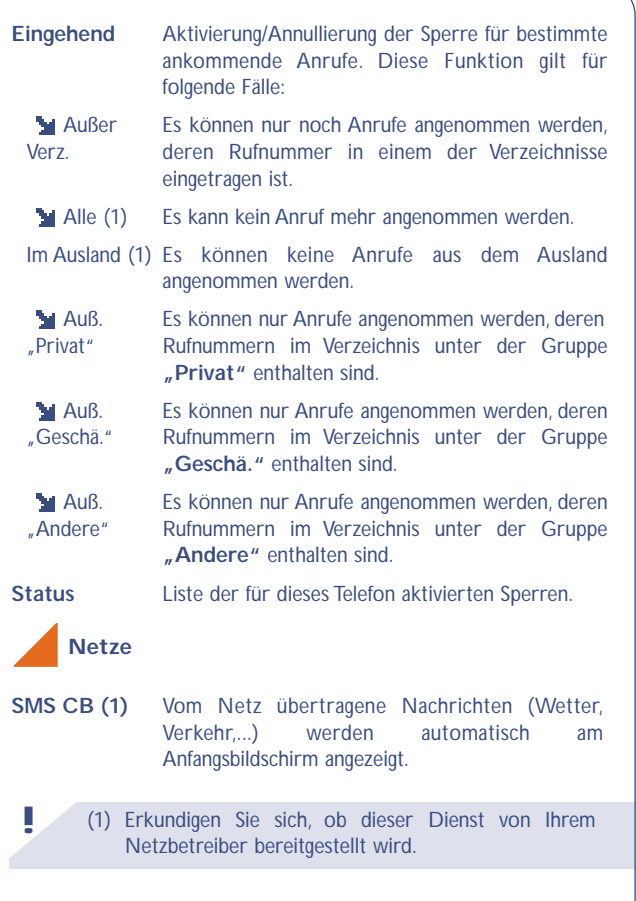

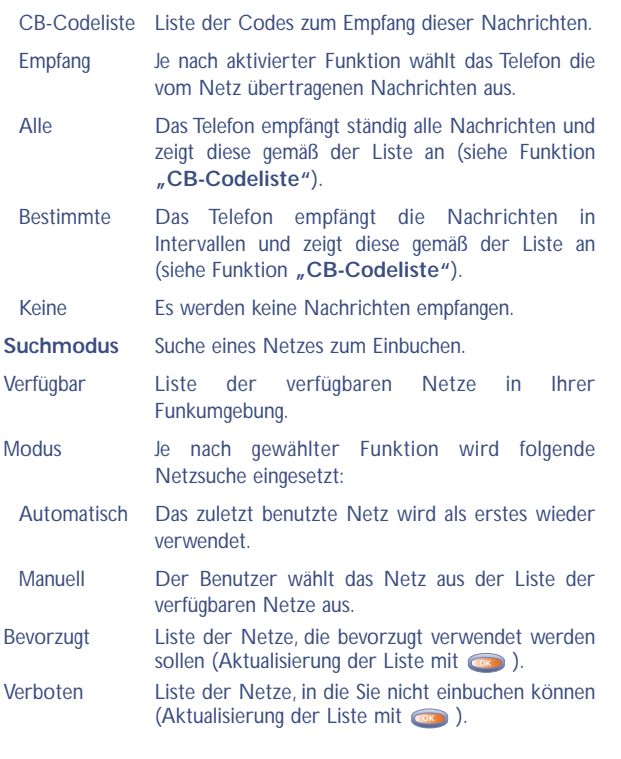

**77**

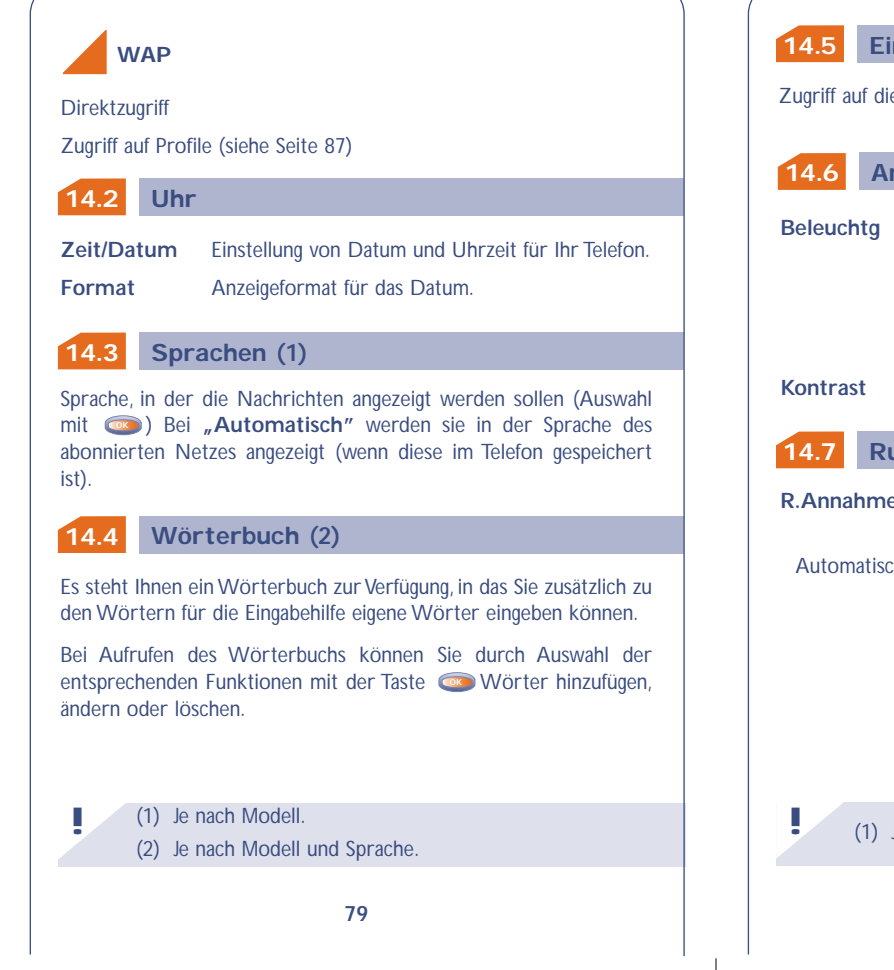

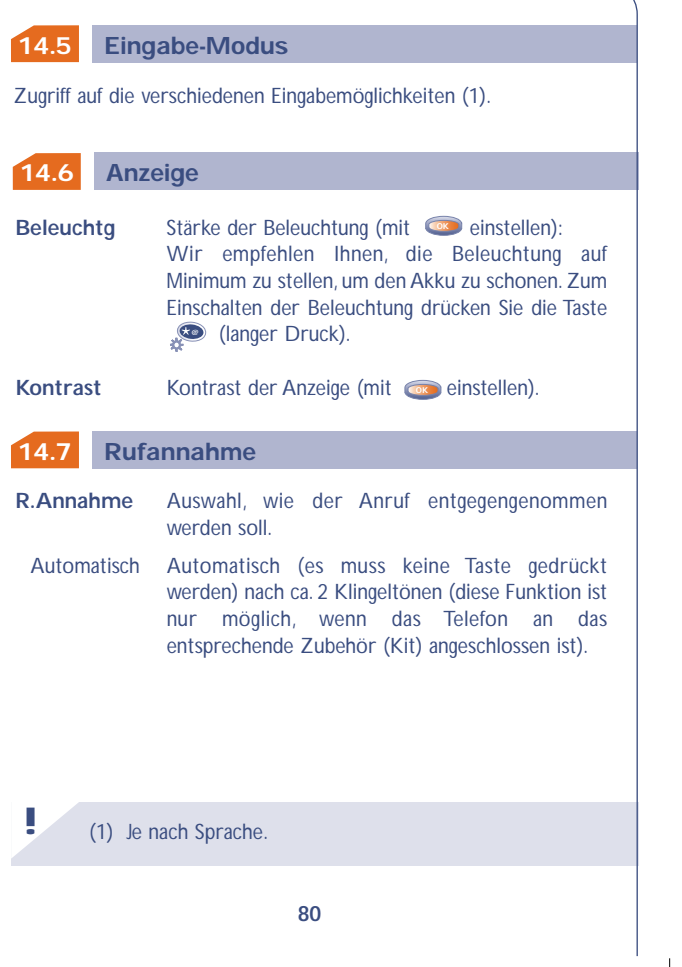

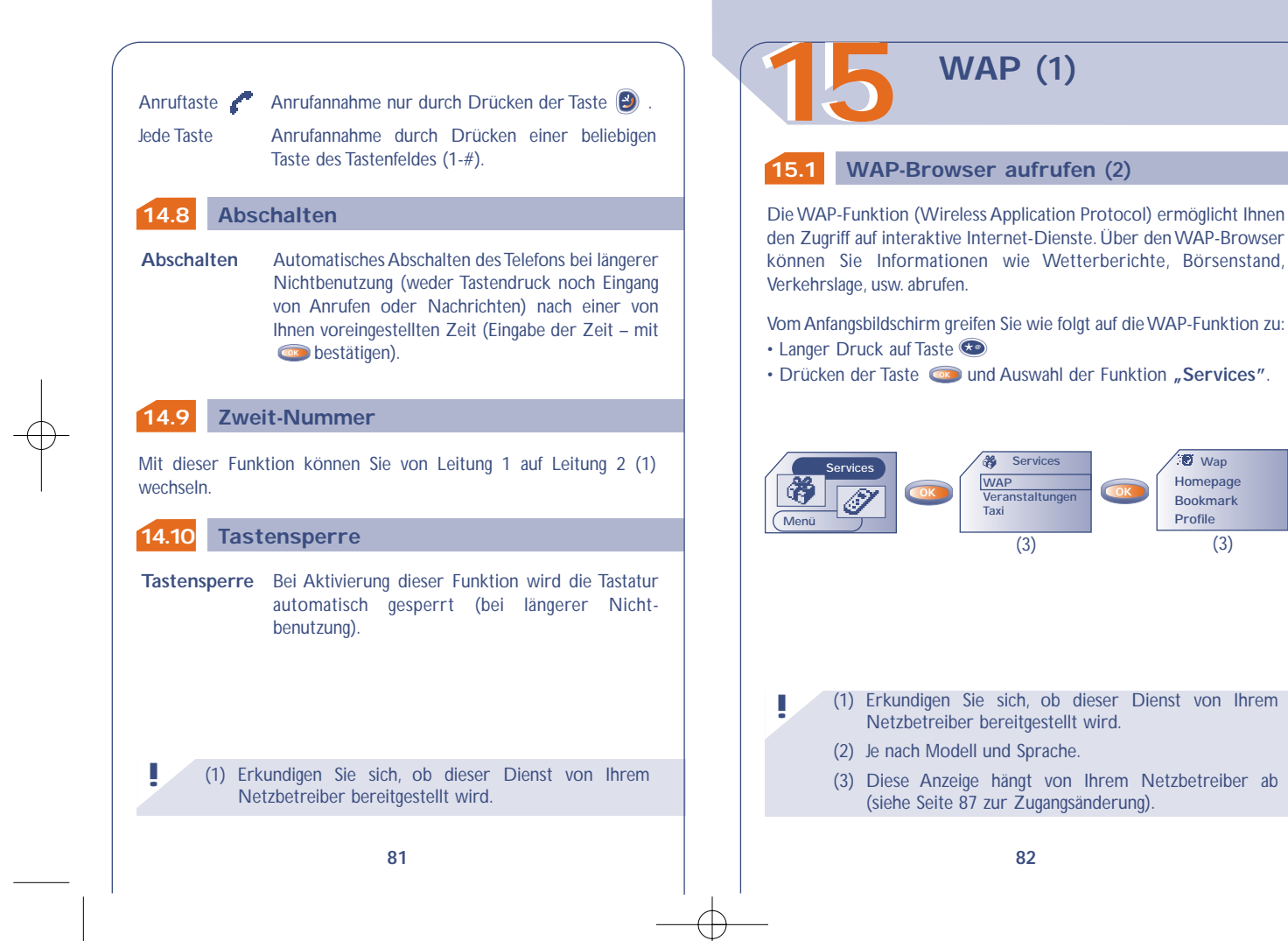

**Bookmark Profile**

**Wap**

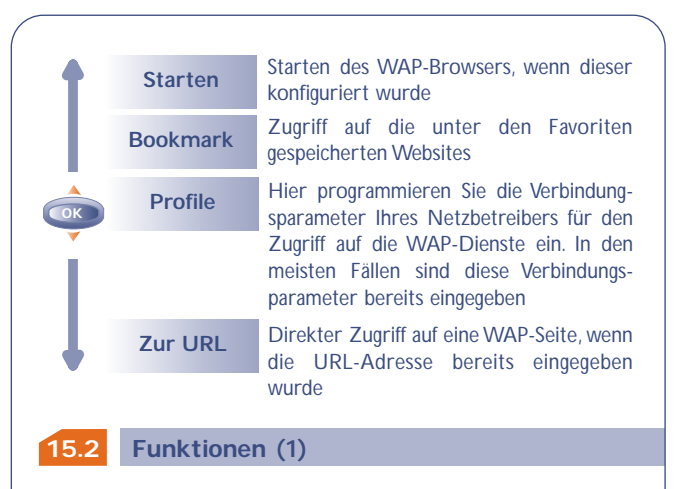

Bei der Einsicht einer WAP-Seite können Sie bestimmte Funktionen wie folgt aufrufen:

- Langer Druck auf Taste **@**
- Kurzer Druck auf Taste **OK**

(1) Je nach Modell.

**!**

Durch einen langen Druck auf die Taste (c) können Sie den WAP-Modus jederzeit wieder verlassen.

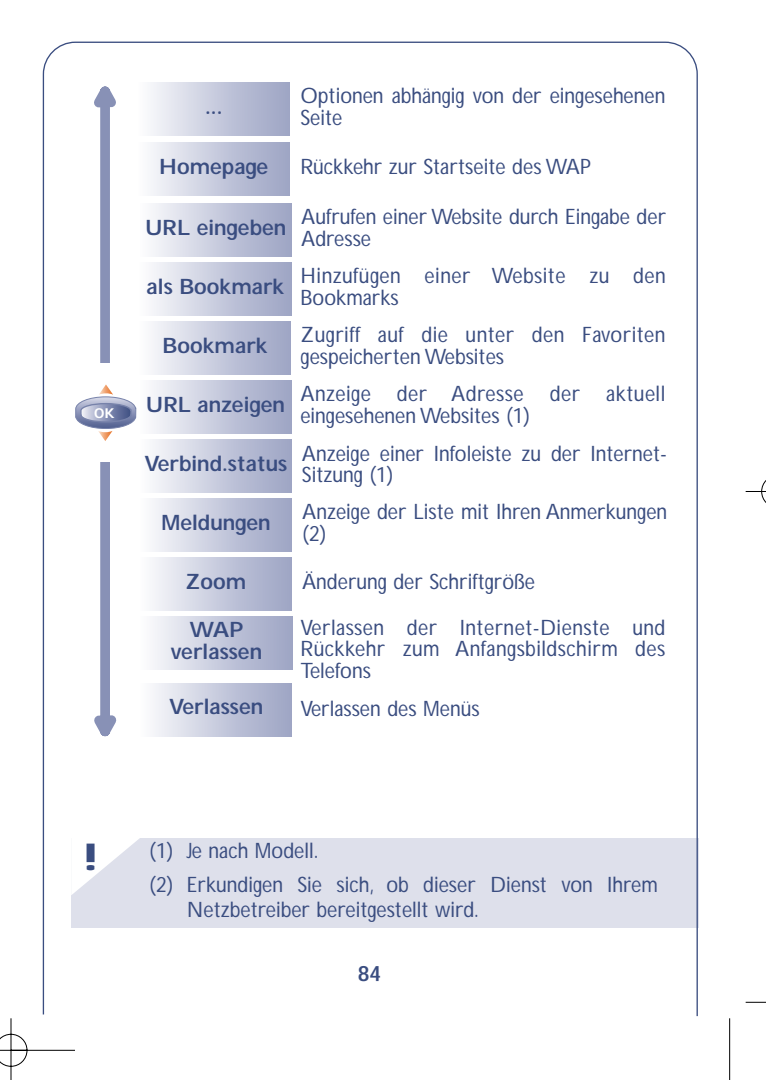

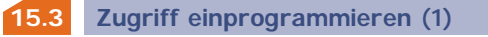

Wählen Sie aus der Profilliste ein Profil aus und drücken Sie die Taste **OK** , um auf folgende Funktionen zuzugreifen:

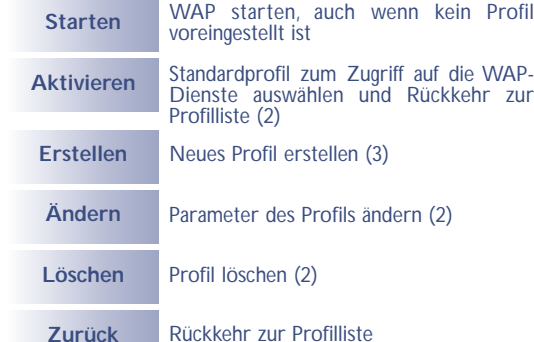

(1) Geben Sie die Daten ein, die Sie von Ihrem Netzbetreiber erhalten haben.

(2) Je nach Profil.

**!**

**OK**

(3) Je nach Modell.

Zum Einrichten eines neuen Profils müssen Sie unbedingt die folgenden Parameter eingeben (1):

- Profilname
- Homepage
- IP-Adresse
- Sicherheit: Normal (Port 9201)/Gesichert (Port 9203)
- Zugangstyp (Digital (ISDN)/Analog)
- Login-Name
- Passwort
- Zugangsnr.
- Datenrate (9600-14400Bit/s)
- Bestätigen

(1) Je nach Profil. **!**

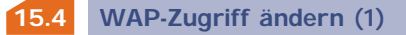

Zum Zugriff auf das WAP-Parametermenü zum Starten des Browsers wechseln Sie in Menü "Einstellung/Services/WAP". Jetzt können Sie die Parameter wie folgt ändern:

• **Direkt:** Bei Auswahl von Services/WAP vom Anfangsbildschirm aus greifen Sie standardmäßig direkt auf die Homepage des WAP zu.

• **Profile:** Bei Auswahl von Services/WAP vom Anfangsbildschirm aus wird folgendes Menü geöffnet:

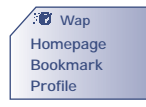

(1) Geben Sie hier die Daten ein, die Sie von Ihrem Netzbetreiber erhalten haben.

# **SPIELE**

**!**

Die in dem Telefon integrierte Spielesoftware wurde von Infogrames entworfen und entwickelt. Sie unterliegt den Urheberrechten. Jede nicht zuvor genehmigte Vervielfältigung der Software und Änderung der Angaben zu den Urheberrechten oder anderen geltenden Rechten für diese Spiele ist strikt untersagt. **1616**

Vom MENU aus greifen Sie durch Drücken der Taste **auf die** Spiele zu:

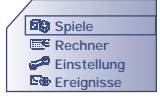

Unter der Funktion "Einstellung" können Sie die Spiele konfigurieren (Tastatur,Töne, Schwierigkeitsgrad...).

Starshot, der interstellare Held durchsucht die Galaxie nach neuen Attraktionen. Er wird dabei von seinen beiden treuen Freunden Willfall (der kleine Roboter) und Willfly (die kleine Rakete) begleitet. Helfen Sie ihm, die Fallen zu umgehen, die der Schreckliche Wolfgang ihm stellt.

**!**

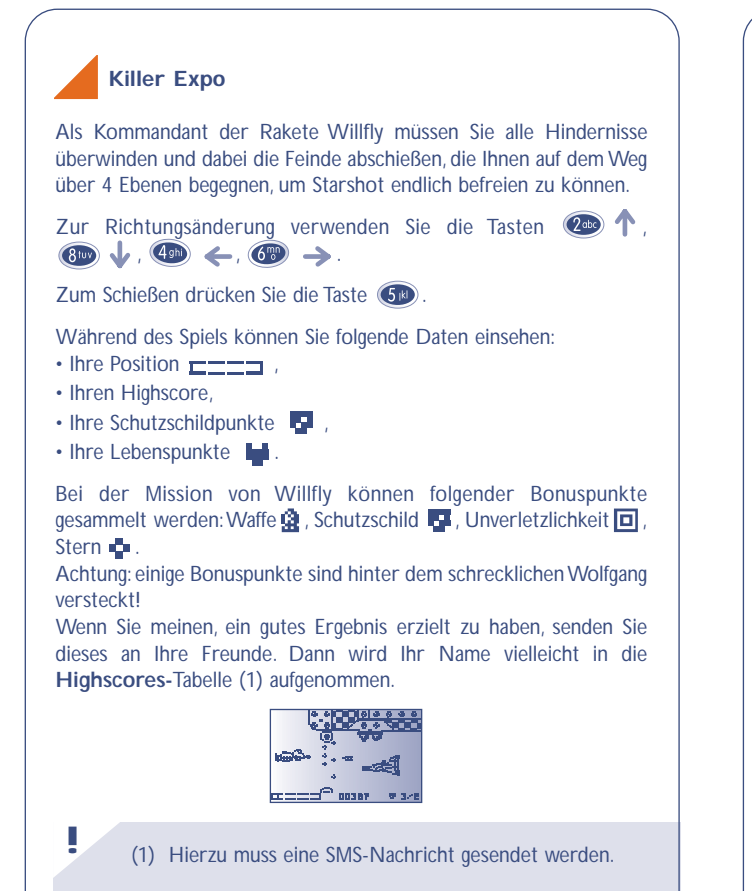

**Eyes & Stars**

In diesem strategischen Spiel sind alle 4 Figuren in einer Linie (horizontal, vertikal oder diagonal) anzuordnen. In einigen Spielebenen müssen Sie zusätzlich den Schrecklichen Wolfgang ausschalten. Bei der Konfrontation des Feindes haben Sie die Wahl der Figur.

Zur Ausrichtung der Spielsteine verwenden Sie die Tasten 2<sup>009</sup>  $\overline{a_{\text{min}}}$  ,  $\overline{a_{\text{min}}}$  ,  $\overline{a_{\text{min}}}$  ,  $\overline{a_{\text{min}}}$  ,

Zur Bestätigung einer Spielsteinposition drücken Sie die Taste 60.

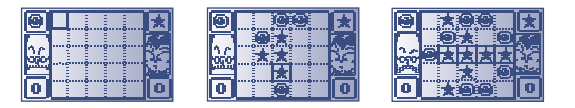

## **Run run run**

Helfen Sie Starshot, alle Plattformen zu überwinden, um aus dem Labyrinth zu entfliehen.

Starshot kann über die Plattformen laufen, Leitern hoch- und runterklettern, sich an den Kabeln festhalten und sich von rechts nach links an den Kabeln entlang hanteln, von einer Plattform zur anderen springen und außerdem die auf dem Weg aufgesammelten Sterne steuern und dirigieren, um Löcher in den Boden zu schlagen, in die seine Gegner dann stürzen.

Achtung: Sie müssen den Schlüssel finden, um die 7 Stufen jeder der 4 Ebenen erfolgreich zu meistern. Zum Wechseln der Plattform, zum Hinauf- und Herunterklettern der Leitern, Entlanghanteln oder Hinuntergleiten an Seilen drücken Sie die Tasten  $\oslash$   $\lozenge$   $\lozenge$  Um Sterne zu werfen oder von einer Plattform zu anderen zu springen drücken Sie die Taste

Während des Spiels können Sie folgende Daten einsehen:

- Ihren Highscore
- $\cdot$  Ihre Sternpunkte  $\frac{1}{2}$ .
- $\cdot$  Ihre Lebenspunkte  $\blacksquare$ .
- Den Schlüssel (wenn er gefunden wurde)

Wenn Sie meinen, ein gutes Ergebnis erzielt zu haben, senden Sie dieses an Ihre Freunde. Dann wird Ihr Name vielleicht in die **Highscores-**Tabelle (1) aufgenommen.

(1) Hierzu muss eine SMS-Nachricht gesendet werden. **!**

# **GEWÄHRLEISTUNG**

# **1717 17.1 Gewährleistung für das Telefon**

Wir beglückwünschen Sie zum Kauf dieses Telefons und hoffen, dass Sie damit voll zufrieden sind.

Neben der gesetzlichen Gewährleistung besteht für dieses Mobiltelefon und den Akku eine Herstellergewährleistung von einem (1) Jahr für Fertigungsmängel ab dem in Ihrer Rechnung ausgewiesenen Kaufdatum.

Auch wenn die gesetzliche Gewährleistung in Ihrem Land mehr als zwölf (12) Monate beträgt, ist die gesetzliche Gewährleistung durch diese Herstellergewährleistung nicht beeinflusst. Die Herstellergewährleistung gilt auch für Zubehörteile, jedoch nur für sechs (6) Monate ab dem in der Rechnung ausgewiesenen Kaufdatum.

Zum Erhalt dieser Herstellergewährleistung müssen Sie Ihrem Händler oder einem von Alcatel zugelassenen Kundenzentrum (die Liste ist im Internet unter www.alcatel.com aufgeführt) jeden Mangel des Gerätes sofort mitteilen und die Rechnung vorweisen, die Ihnen beim Kauf ausgestellt wurde.

Der Händler bzw. das Kundenzentrum entscheidet, ob ein als defekt festgestelltes Gerät (Telefon oder Zubehörteil) zweck-mäßiger-weise ganz oder teilweise repariert oder ausgetauscht wird. Diese Herstellergewährleistung umfasst die Kosten für Teile und Arbeitszeit, schließt jedoch alle anderen Kosten aus. Die Reparatur oder der Austausch kann mit gebrauchten generalüberholten Teilen erfolgen, wenn deren Funktion gleichwertig ist.

Auf eine Reparatur, Modifikation oder einen Austausch von Teilen entsprechend der Herstellergewähr-leistung wird eine Herstellergewährleistung von drei Monaten gegeben, soweit dem gesetzliche Vorschriften nicht entgegenstehen.

Diese Herstellergewährleistung erstreckt sich nicht auf Schäden oder Fehler (Ihres Telefons oder Zubehörs), die auf folgende Ursachen zurückzuführen sind:

• Nichteinhaltung der Bedienungsanleitung oder Installationsanleitung

- Nichteinhaltung der im Einsatzland geltenden technischen Normen und Sicherheitsnormen
- Nicht fachgerechte Wartung der Akkus und anderer Energiequellen und der elektrischen Einrichtung im allgemeinen
- Unfälle oder Folgen eines Diebstahls, (des Fahrzeugs),Vandalismus, Blitzschlag, Feuer, Feuchtigkeit, Eindringen von Flüssigkeit, atmosphärische Einflüsse
- Montage oder Einbau des Telefons oder Zubehörs in andere Geräte, die nicht vom Hersteller empfohlen wurden, wenn nicht ausdrücklich eine schriftliche Genehmigung vom Hersteller vorliegt
- Modifikation, Änderung oder Reparatur durch Personen, die nicht vom Hersteller oder einem zugelassenen Kundenzentrum zugelassen sind
- Unsachgemäßer oder zweckentfremdeter Gebrauch
- Normaler Verschleiß

• Betriebsstörungen, die durch äußere Ursachen entstanden sind (z.B. funkelektrische Störungen durch andere Geräte, Spannungsschwankungen des Stromnetzes oder der Telefonleitungen, usw.)

• Modifikation des Gerätes oder der Zubehörteile, unabhängig davon, ob diese verbindlich aufgrund Änderungen von gesetzlichen Regelungen vorgeschrieben sind oder es sich um eine Änderung der Netzparameter handelt

• Verbindungsstörungen infolge einer schlechten Funkwellenausbreitung oder mangelnder Netzdeckung durch fehlende Relaisstation

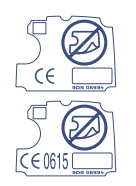

Von der Herstellergewährleistung ausgenommen sind Geräte und Zubehörteile, von denen Markierungen oder Seriennummer entfernt oder geändert oder bei denen das Etikett abgelöst oder beschädigt wurde.

Mit Ausnahme der gesetzlich vorgeschriebenen Gewährleistung, kann nur nach den oben aufgeführten Bestimmungen ein Anspruch gegen den Hersteller wegen eines defekten Gerätes oder Zubehörteils geltend gemacht werden. Die vorlie-gen-de Herstellergewährleistung schließt jegliche andere mit dem Verkauf des Gerätes ausdrücklich oder stillschweigend verbundene Gewähr-leistung aus.

# **VERFÜGBARE SCHRIFTZEICHEN**

Zur Eingabe eines Wortes drücken Sie die entsprechende Taste so oft, bis der gewünschte Buchstabe erscheint.

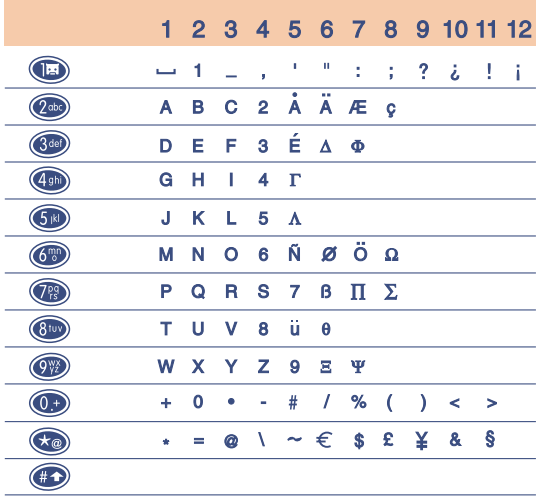

Leerzeichen

Durch einen kurzen Druck auf die Taste **D** wird die Symbolleiste eingeblendet. Der Cursor steht zu Beginn auf dem "•". Mit der Taste **OK** können Sie den Cursor von links nach rechts bewegen.

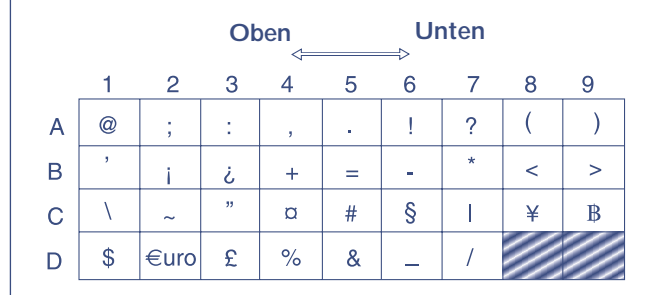

# **1818 ZUBEHÖR (1)**

Die neueste Generation der GSM-Mobiltelefone von Alcatel verfügt über eine integrierte Freisprechfunktion, mit der Sie das Telefon auch in einiger Entfernung, z.B. auf einem Tisch abgelegt, benutzen können.

Soll die Vertraulichkeit des Gesprächs gewahrt bleiben, können Sie das Headset zum Freisprechen mit dem Telefon verwenden.

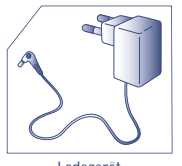

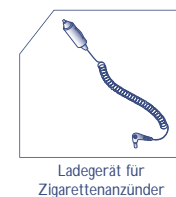

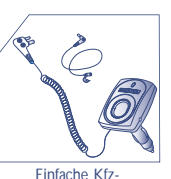

Freisprechlösung MP 79

Ladegerät C 55

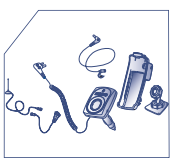

Einbaubereite Kfz-Freisprechlösung MP 81

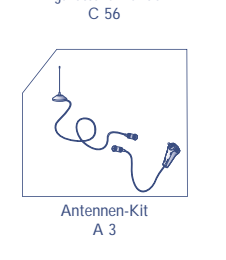

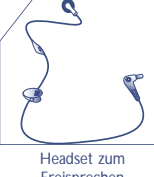

Freisprechen M 13

(1) Je nach Modell und Verfügbarkeit. **!**

Der Betrieb des Telefons ist nur mit den von Alcatel vorgesehenen und mit Ihrem Modell kompatiblen Akkus, Ladegeräten und Zubehörteilen zulässig.

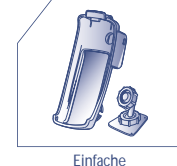

Fahrzeughalterung MP 80

**!**

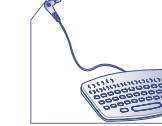

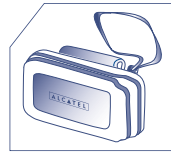

HC 26

Tastatur zur Eingabe von Kurznachrichten KB 1

> Gürtelclip BC 11

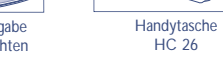

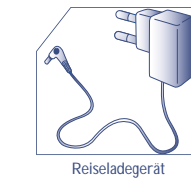

Reiseladegerät C 57

J

Online-Verkauf unter: www.alcatel.com

**!**

Akku B 55

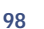

# **PROBLEMLÖSUNG**

Bevor Sie sich an den Kundenservice wenden, sollten Sie folgende Punkte selbst überprüfen:

Mein Mobiltelefon lässt sich nicht einschalten

Das Symbol <<< >>> wird angezeigt: Das Telefon findet kein Netz

Fehler der SIM-Karte

Es kann kein Anruf getätigt werden und es geht kein Anruf ein

- Prüfen Sie, ob Ihr Mobiltelefon in ein Netz eingebucht ist - Prüfen Sie Ihr Abonnement bei Ihrem Netzbetreiber (Guthaben, Gültigkeit der SIM-Karte)

- Drücken Sie mindestens 2 Sekunden

- Prüfen Sie, ob das Mobiltelefon an einem anderen Ort ein Netz empfängt (bei einem Gebäude ans Fenster

- Prüfen Sie die Netzdeckung bei Ihrem Netzbetreiber

- Stellen Sie bei Ihrem Netzbetreiber fest, ob Ihre SIM-Karte gültig ist - Prüfen Sie, ob die SIM-Karte richtig

- Stellen Sie bei Ihrem Netzbetreiber fest, ob die SIM-Karte mit 3V kompatibel ist; die alten 5V-SIM-Karten können in dem Telefon nicht

lang auf die Taste G - Prüfen Sie den Ladezustand des

Akkus

gehen)

eingesetzt wurde

mehr benutzt werden

Ich kann keinen Eintrag mehr für mein Verzeichnis erstellen

Ich kann nicht auf die Mobilbox zugreifen

Ich kann keine SMS-Nachrichten senden

Das Symbol (schwarzer Briefumschlag) erscheint am Anfangsbildschirm

Ich habe 3 Mal einen falschen PIN-Code eingegeben

- Prüfen Sie, ob noch Speicherplatz im Verzeichnis der SIM-Karte frei ist, löschen Sie einige Einträge oder Speichern Sie die Einträge in dem Telefonverzeichnis (Privat, Büro)

- Prüfen Sie, ob die Mobilbox Ihres Netzbetreibers unter "Nummern" gespeichert ist

- Prüfen Sie die Nummer des Service-Zentrums Ihres Netzbetreibers - Der Empfänger hat möglicherweise ein Telefon, das nicht mit dem Standard kompatibel ist (EMS-Standard für das Senden von Symbolen,Tönen, usw.)

- Sie haben bereits zu viele SMS-Nachrichten im Verzeichnis der SIM-Karte gespeichert. Löschen Sie Nachrichten!

- Wenden Sie sich an Ihren Netzbetreiber, um den PUK-Code zur Freischaltung zu erhalten

DE BF4 r2 SR 30/01/02 31/01/02 11:41 Page 101

**101 102** Notizen: Notizen:

## © ALCATEL BUSINESS SYSTEMS 2001. Vervielfältigung untersagt.Alcatel behält sich das Recht vor, im Interesse seiner Kunden die technischen Daten seiner Geräte ohne Vorankündigung zu ändern.

Deutsch - 08668 ACAA 01 Deutsch - 08668 ACAA 01